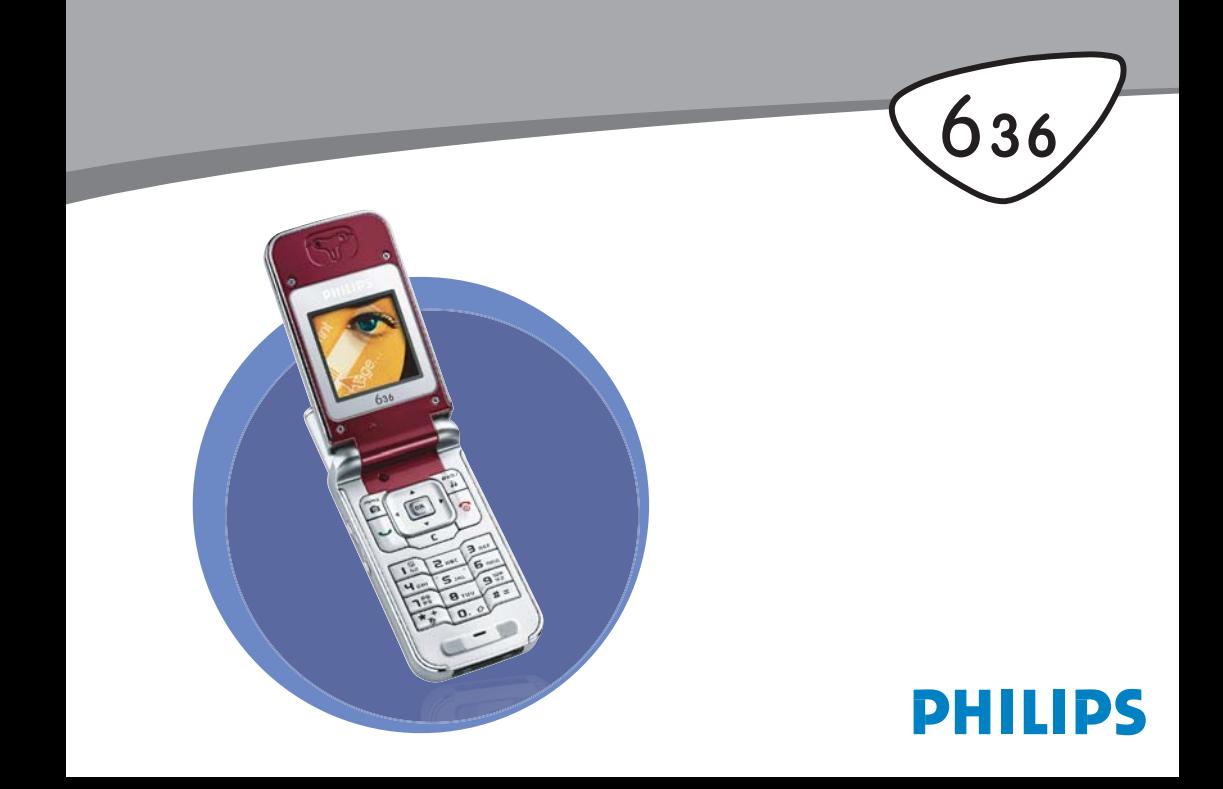

# **Telefon kennenlernen**

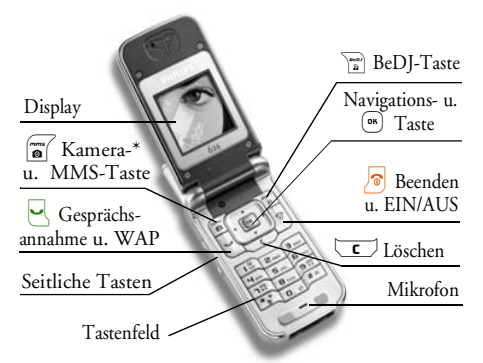

*\* Option: die Kamera ist ein Zubehörteil, das nicht in der Standardausrüstung enthalten und separat zu erwerben ist.*

*Philips arbeitet ständig an Produktverbesserungen und behält sich daher alle Rechte vor, die vorliegende Anleitung jederzeit und ohne vorherige Ankündigung zu überarbeiten oder neu aufzulegen. Philips stellt diese Anleitung wie vorhanden zur Verfügung und kann keinerlei Haftung, mit Ausnahme der gesetzlichen Regelungen, für evtl. Fehler, Versäumnisse oder* *Abweichungen zwischen der vorliegenden Anleitung und dem darin beschriebenen Produkt übernehmen.Das Telefon ist für die Nutzung im GSM-/GPRS-Netz ausgelegt.*

# Wie kann ich...

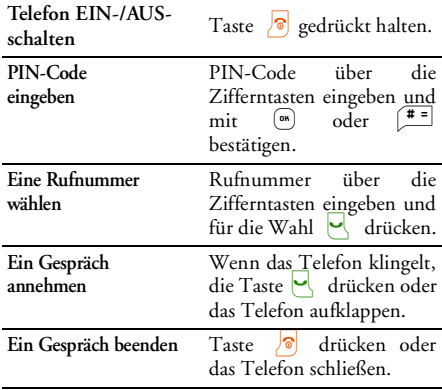

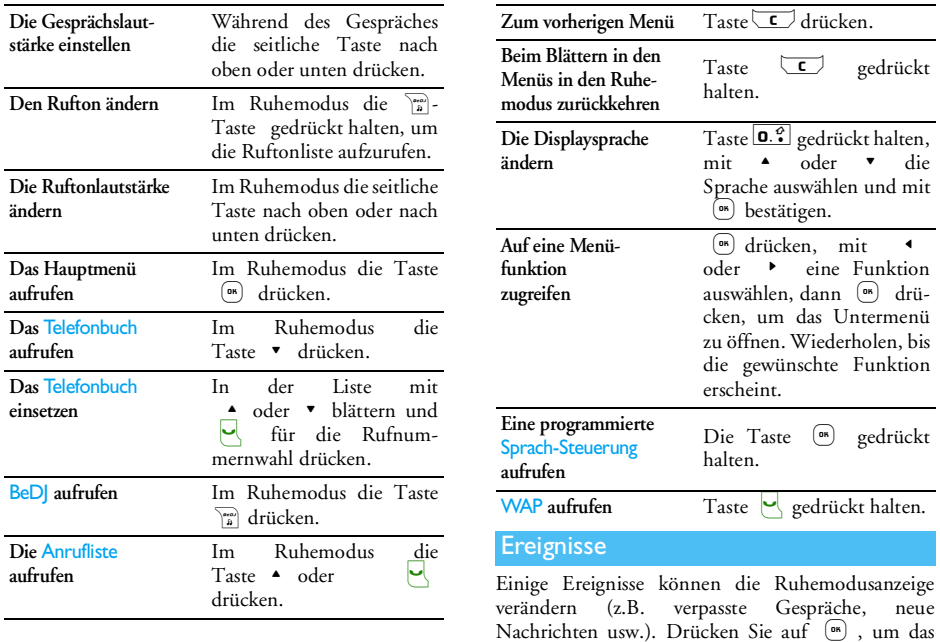

entsprechende Menü aufzurufen oder halten Sie die Taste <a>C</a> gedrückt für die Rückkehr in den Ruhemodus.

# Das Karussell

Das Karussell sind ringförmig angeordnete Symbole auf dem Display. Jedes Symbol entspricht einer Funktion oder Option und dient der Bedienung Ihres Telefons.

*Alle Symbole können nicht gleichzeitig im Display angezeigt werden; drücken Sie*< *oder* <sup>&</sup>gt;*, um die weiteren Symbole anzuzeigen.*

Mit der Taste (\* rufen Sie das Hauptkarussell im Ruhemodus auf. Mit<blättern Sie (entgegen dem Uhrzeigersinn) und mit> (im Uhrzeigersinn); mit , wählen oder aktivieren Sie ein Menü oder eine

Option, drücken Sie  $\boxed{\subset}$ , um die Funktion abzubrechen.

*Mit den Tasten*+*oder*-*können Sie zwischenzwei Optionen hin- und herschalten, z.B. Aktivieren/ Deaktivieren, Ein/Aus, eine Einstellung erhöhen/vermindern, usw.*

Blättern Sie in den Karussells und Auswahllisten, bis Sie die gewünschte Funktion oder Option erreicht haben. Während des Navigierens in einer Liste, zeigt ein Rollbalken, rechts auf dem Display, die aktuelle Position innerhalb der Liste an. Mit denNavigationstasten können Sie dann alle Funktionen Ihres Telefons, wie in den jeweiligen Kapiteln dieser Bedienungsanleitung beschrieben, auswählen oder einstellen.

# **Inhaltsverzeichnis**

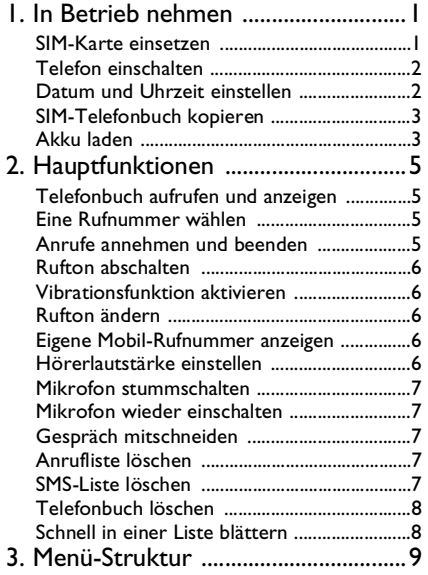

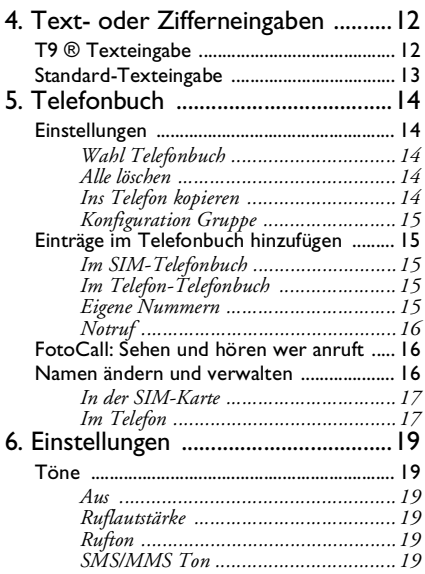

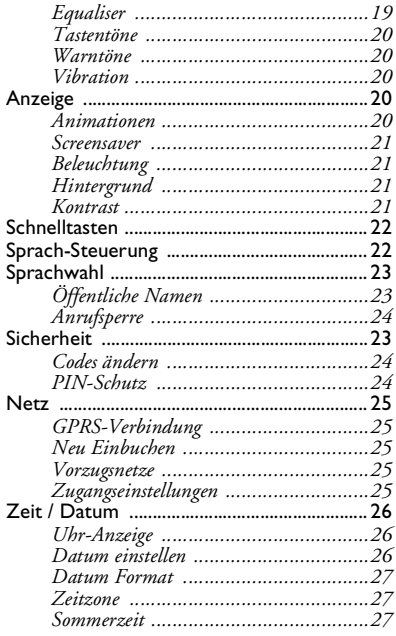

q

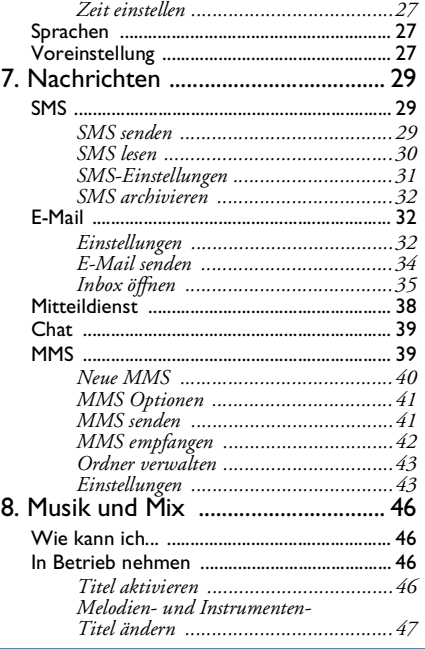

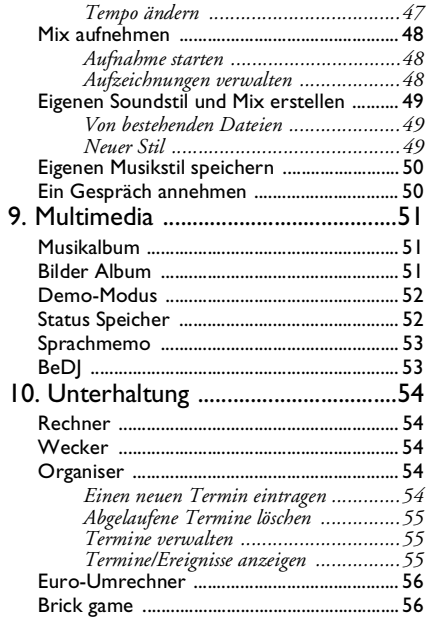

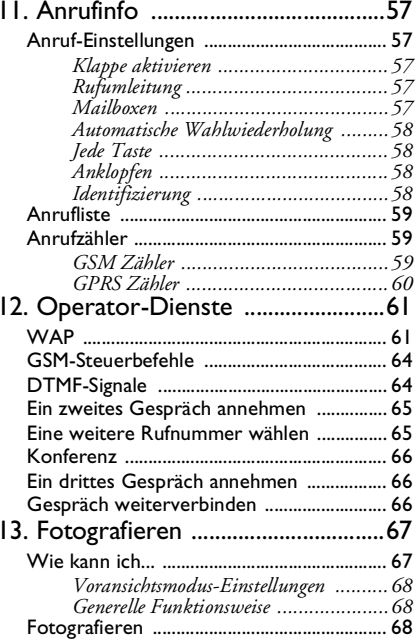

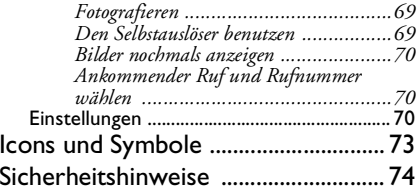

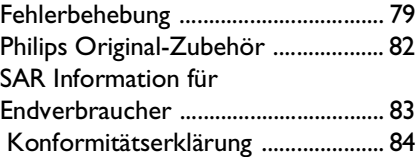

# <span id="page-8-0"></span>**1 • In Betrieb nehmen**

*Lesen Sie vor der Nutzung des Gerätes das Kapitel "Sicherheitshinweise".*

Damit Sie Ihr Handy nutzen können, müssen Sie zunächst eine gültige SIM-Karte einsetzen, die Sie bei Ihrem GSM-Netzbetreiber oder Telefonfachgeschäft Die SIM-Karte enthält Ihre Vertragsnummer, Ihre Handy-Rufnummer und einen Speicher, in dem Sie Rufnummern und Nachrichten speichern können (siehe ["Telefonbuch"](#page-21-5) [Seite](#page-21-5) 14).

# <span id="page-8-1"></span>SIM-Karte einsetzen

**1.** Drücken Sie auf die Verriegelung und schieben Sie die Akkuabdeckung nach unten.

*Schalten Sie Ihr Telefon immer aus, bevor Sie den Akku entfernen.*

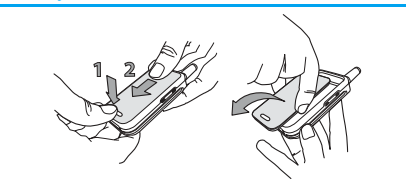

**2.** Nehmen Sie den Akku heraus, indem Sie die inneren Verriegelungen nacheinander lösen; heben Sie den Akku dann auf der linken Seitean.

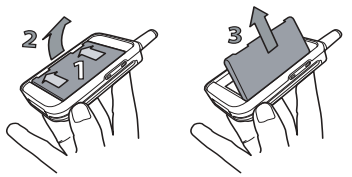

**3.** Lösen Sie die SIM-Karte aus der Trägerkarte heraus und setzen Sie sie in das vorgesehene Kartenfach (beachten Sie, dass die abgeschrägte Ecke der SIM-Karte richtig positioniert ist). Schieben Sie dann die Plastikhalterung bis zum Anschlag nach hinten, um die SIM-Karte zu befestigen.

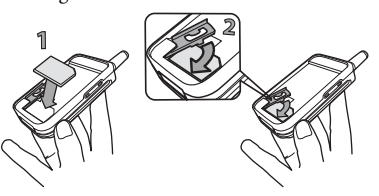

**4.** Setzen Sie den Akku wieder in das Akkufach(siehe nachfolgende Abbildung): Zuerst die rechte Seite des Akkus an der rechten Seite desAkkufachs anlegen, dann nach unten drücken, bis der Akku einrastet.

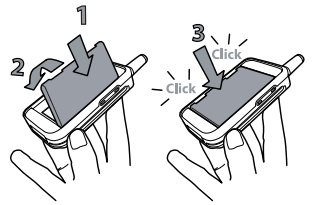

**5.** Setzen Sie die Akkufachabdeckung in ihre Führungen ein und schieben Sie sie bis zum Anschlag nach oben.

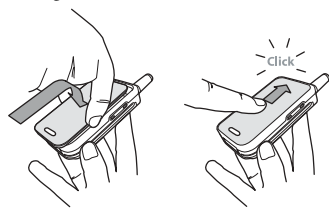

## <span id="page-9-0"></span>Telefon einschalten

Drücken Sie auf die Taste <sup>8</sup>, um das Telefon einzuschalten. Geben Sie bei Bedarf den PIN-Codeein (z.B. 4- bis 8-stelliger Geheimcode Ihrer SIM-Karte). Der PIN-Code ist bereits vorkonfiguriert und wird Ihnen von Ihrem Netzanbieter oderVertriebshändler ausgehändigt. Sie können den PIN-Code ändern, siehe Seite [24](#page-31-3).

*Wenn Sie drei Mal hintereinander den falschen PIN-Code eingeben, wird Ihre SIM-Karte gesperrt. Zum Entsperren benötigen Sie den PUK-Code, den Sie von Ihrem Netzanbieter erhalten.*

## <span id="page-9-1"></span>Datum und Uhrzeit einstellen

Beim ersten Einschalten des Telefons werden Sieaufgefordert das Datum einzustellen, drücken Sie dafür die entsprechenden Zifferntasten (mit löschen Sie eine Ziffer), stellen Sie dann die Uhrzeit ein.

*Für weitere Datum- und Uhrzeit-Einstellungen, siehe Seite [26.](#page-33-3)*

# <span id="page-10-1"></span>SIM-Telefonbuch kopieren

*Wenn Sie das SIM-Telefonbuch bei der Erstinbetriebnahme nicht kopieren möchten, siehe Seite [14.](#page-21-7)*

Das Mobiltelefon erkennt, wenn auf einer SIM-Karte bereits Namen gespeichert sind und Sie werden durch eine Meldung gefragt, ob Sie das SIM-Telefonbuch in das in Ihrem Telefon integrierte Telefonbuch kopieren möchten. Drücken Sie C, um die Funktion abzubrechen, oder bestätigen Sie mit <sup>®</sup>. Grundsätzlich ist das in Ihrem Telefon integrierte Telefonbuch als Standardtelefonbuch eingestellt. Zum Umschalten auf das SIM-Telefonbuch, siehe ["Wahl Telefonbuch" Seite](#page-21-6) 14.

#### <span id="page-10-0"></span>Akku laden

Ihr Telefon wird durch einen wiederaufladbarenAkku mit Strom versorgt. Ein neuer Akku ist nicht vollständig aufgeladen, ein Alarmton informiert Sie, wenn der Akku geladen werden muss. Wenn der Akku vollständig entladen ist erscheint das Akkusymbol erst, nachdem der Ladevorgang 2 bis 3 Minuten läuft.

*Ihre persönlichen Einstellungen können verlorengehen, wenn Sie den Akku bei eingeschaltetem Telefon herausnehmen.*

**1.** Nachdem der Akku und dieAkkufachabdeckung in Ihrem Telefon eingesetzt sind, schließen Sie den Stecker des Netzteils (Bestandteil des Lieferumfangs) an der Buchse im unteren Bereich Ihres Telefons an und stecken Sie das andere Ende des Kabels in einegut zugängliche Steckdose.

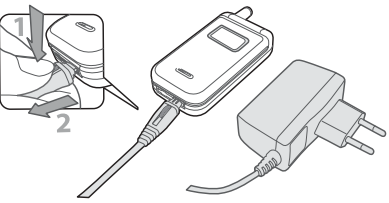

- **2.** Das Akkusymbol zeigt den Ladezustand an:
	- Während des Ladevorgangs scrollen die 4 Balken der Ladezustandsanzeige; jeder Balken entspricht ca. 25% der Ladekapazität und es dauert ca. 2 Stunden und 15 Minuten bis der Akku vollständig aufgeladen ist.

- Wenn alle 4 Balken konstant angezeigt werden, ist der Akku vollständig aufgeladen und Sie können das Netzteil abziehen. InAbhängigkeit des Netzes sowie der Nutzungsbedingungen steht Ihnen eine Gesprächszeit von ca. 2 bis 4 Stunden und eine Bereitschaftsdauer von ca. 200 bis 400Stunden zur Verfügung.

*Das Netzteil kann auch nach abgeschlossenem Ladevorgang am Handy angeschlossen bleiben, der Akku wird dadurch nicht beschädigt. Das Netzteil hat keinen Ausschalter, um es auszuschalten, muss der Netzstecker gezogen werden. Verwenden Sie daher eine gut zugängliche Steckdose. Das Netzteil kann auch an einer IT-Versorgung angeschlossen werden (nur Belgien).*

# <span id="page-12-0"></span>**2 • Hauptfunktionen**

# <span id="page-12-4"></span><span id="page-12-1"></span>Telefonbuch aufrufen und anzeigen

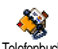

Drücken Sie im Ruhemodus auf-.

Je nach eingestelltem Telefonbuch (in

SIM-Karte oder im Telefon, siehe ["Telefonbuch" Seite](#page-21-5) 14), können unterschiedliche Inhalte auf dem Display erscheinen. **Telefonbuch** 

Sie können das Telefonbuch während einesGespräches aufrufen, indem Sie auf ® drücken und Namensliste anzeigen aufrufen. Drücken Sie dann zwei Mal auf **c** für die Rückkehr in den Ruhemodus.

## <span id="page-12-2"></span>Eine Rufnummer wählen

- **1.** Geben Sie die Rufnummer im Ruhemodus überdie Zifferntasten ein. Bei einem Eingabefehler löschen Sie mit  $\textcolor{red}{\textbf{C}}$ .
- 2. Drücken Sie Ø für die Rufnummernwahl und drücken Sie /  $\sqrt{\bullet}$ , um das Gespräch zu beenden.

*Für die Wahl einer Auslandsrufnummer, halten Sie die Taste*  \* *gedrückt, um das Pluszeichen «+» anstelle der üblichen internationalen Vorwahleinzugeben.*

# <span id="page-12-3"></span>Anrufe annehmen und beenden

Bei einem ankommenden Ruf kann die Nummer desAnrufers angezeigt werden. Wenn Sie die Nummer des Anrufers bereits gespeichert haben, erscheint anstelle der Nummer der Name des Anrufers.

- **1.** Drücken Sie für die Gesprächsannahme auf (oder öffnen Sie das Telefon, wenn die Funktion Klappe aktivieren eingeschaltet ist (siehe [Seite](#page-64-6) 57).
- **2.** Um ein Gespräch abzuweisen, drücken Sie )oder, wenn das Telefon geschlossen ist, halten Sie eine der seitlichen Tasten gedrückt. Wenn Sie die ["Rufumleitung"](#page-64-5) (siehe [Seite](#page-64-5) 57) aktiviert haben, wird das Gespräch an eine andere Rufnummer oder an die Mobilboxweitergeleitet.
- **3.** Drücken Sie ), um das Gespräch zu beenden oder schließen Sie das Telefon.

*Das Telefon klingelt nicht, wenn der Rufton abgeschaltet ist (siehe nachfolgend). In der Einstellung* Jede Taste *(siehe [Seite](#page-65-4) 58) können Sie Gespräche durch Betätigen einer beliebigen Taste (ausgenommen*  )*) annehmen.* 

## <span id="page-13-2"></span>Rufton ändern

Wählen Sie Einstellungen > Töne > Rufton, drücken Sie  $(\overline{\bullet})$  und blättern Sie mit  $\overline{\bullet}$  oder $\overline{\bullet}$  in der Liste für die Auswahl eines Ruftons. Bestätigen Sie Ihre Auswahl mit (OK).

*Sie können diese Funktion auch im Ruhemodusaufrufen, indem Sie die Taste*  b *gedrückt halten.*

#### <span id="page-13-0"></span>Rufton abschalten

Wenn Sie nicht möchten, dass Ihr A Handy bei einem ankommenden Ruf Ausklingelt, schalten Sie den Rufton ab, indem Sie Einstellungen*<sup>&</sup>gt;* Töne *<sup>&</sup>gt;* Aus wählen. Drücken Sie •, bis die Lautstärke auf Aus eingestellt ist.

*Sie können bei einem ankommenden Ruf den Rufton auch abschalten, indem Sie die seitliche Taste nach unten drücken.*

#### <span id="page-13-1"></span>Vibrationsfunktion aktivieren

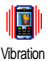

Wenn Sie möchten, dass Ihr Telefon bei einem ankommenden Ruf vibriert, aktivieren Sie die Vibrationsfunktion, indem Sie Einstellungen > Töne

> Vibration auswählen und dann Ein oder Aus.

*Das Aktivieren der Vibrationsfunktion schaltet den Rufton nicht ab. Wenn Sie den Rufton abschalten und die Vibrationsfunktion beibehalten möchten, aktivieren Sie die Einstellung* Aus *wie zuvor beschrieben.*

*Die Vibrationsfunktion wird automatisch deaktiviert sobald das Netzteil angeschlossen wird.*

#### <span id="page-13-3"></span>Eigene Mobil-Rufnummer anzeigen

Zur Anzeige Ihrer eigenen Mobiltelefonnummer drücken Sie im Ruhemodus auf- und wählen SieEigene Nummern > Anzeigen. Ihre Rufnummer wird angezeigt, wenn sie auf der SIM-Karte gespeichert ist. Wenn nicht, wählen Sie Neu und befolgen Sie die Anweisungen.

*Wenn Ihre eigene Rufnummer bereits im Telefonbuch gespeichert ist, können Sie sie während eines Gespräches anzeigen. Siehe ["Telefonbuch aufrufen](#page-12-1) [und anzeigen" Seite](#page-12-1) 5.*

#### <span id="page-13-4"></span>Hörerlautstärke einstellen

Drücken Sie während eines Gespräches die seitliche Taste nach oben oder unten, um die Lautstärke zu erhöhen/vermindern.

# <span id="page-14-2"></span>Mikrofon stummschalten

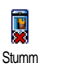

Sie können das Mikrofonstummschalten damit IhrGesprächspartner Sie nicht mehr hört. Drücken Sie während eines Gespräches

auf (a), wählen Sie Stumm und drücken Sie erneut auf ,.

#### <span id="page-14-0"></span>Mikrofon wieder einschalten

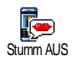

Um das Mikrofon während einesGespräches wieder einzuschalten, drücken Sie (\* ), wählen Sie Stumm AUS und bestätigen Sie mit ·

## <span id="page-14-1"></span>Gespräch mitschneiden

*In den meisten Ländern unterliegt das* 0 *Mitschneiden von Gesprächen gesetzlichen Regelungen. Es ist* Mitschneiden *empfehlenswert den Anrufer darauf hinzuweisen, dass Sie das Gespräch mitschneiden möchten und seine Einwilligung dafür einzuholen. Mitgeschnittene Gespräche sind vertraulich zu behandeln. Die max. Aufzeichnungsdauer beträgt 1 Minute (siehe [Seite](#page-60-2) 53).*

Um während des Telefonierens ein Gespräch mitzuschneiden, drücken Sie ,, wählen Sie

Mitschneiden und drücken Sie<sup>(ox)</sup>. Drücken Sie c, w) oder legen Sie auf, um das Mitschneiden zu beenden: Ein Eingabefenster ermöglicht Ihnen die Aufzeichnung zu benennen, die dann im Menü Multimedia > Musikalbum zur Verfügung steht.

*Wenn Sie* Stumm *und dann* Mitschneiden *auswählen, wird nur die Stimme des Anrufers aufgezeichnet.*

# <span id="page-14-3"></span>Anrufliste löschen

Zum Löschen der Anrufliste drücken۴ Sie (m) und wählen Sie Anrufinfo > Anrufliste > Reset. Drücken Sie zweiResetMal auf  $\sqrt{\phantom{a}}$  , um die Anrufliste zu löschen.

#### <span id="page-14-4"></span>SMS-Liste löschen

Zum Löschen der kompletten SMS-Liste, drücken Sie , und wählen Sie Nachrichten > SMS > SMS lesen<sup>&</sup>gt; Alle SMS löschen. Drücken Sie zwei Mal auf (m), um die SMS-Liste zu löschen.

*Sie können zum Löschen der SMS-Nachrichten auch das Menü* SMS archivieren *verwenden. Löschen Sie dieSMS-Liste regelmäßig, um Speicherplatz für neue Nachrichten zu schaffen.*

# <span id="page-15-0"></span>Telefonbuch löschen

Wenn Sie den Inhalt des Telefonbuchs komplett löschen möchten, drücken Sie <sup>®</sup> und wählen Sie Telefonbuch > Einstellungen > Alle löschen. Drücken Sie  $auf$   $\circ$ , , um den Inhalt des Telefonbuches zu löschen.

*Diese Funktion kann nur für das in Ihrem Telefon integrierte Telefonbuch angewendet werden und funktioniert NICHT für das SIM-Telefonbuch.*

#### <span id="page-15-1"></span>Schnell in einer Liste blättern

Verwenden Sie zum seitenweisen Blättern in einerListe (z.B. von Ruftönen, Ereignissen usw.) anstelle der Einzelpositionierung die Taste D. ?.

# <span id="page-16-0"></span>**3 • Menü-Struktur**

In der nachfolgenden Übersicht sind die gesamten Menüfunktionen Ihres Mobiltelefons (von der ersten bis zur dritten Menüebene) aufgeführt sowie die entsprechende Seitenzahl, unter der Sie ausführliche Informationen zur jeweiligen Funktion nachschlagen können.

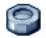

#### **[Einstellungen S.19](#page-26-7)**

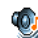

#### [Töne S.19](#page-26-8)

[Aus](#page-26-9) / [Ruflautstärke](#page-26-10) / [Rufton](#page-26-11) / [SMS/MMS](#page-26-12)[Ton](#page-26-12) / [Equaliser](#page-26-13) / [Tastentöne](#page-27-5) / [Warntöne](#page-27-6) / [Vibration](#page-27-7)

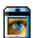

#### [Anzeige S.20](#page-27-8)

[Screensaver](#page-28-4) / [Animationen](#page-27-9) / [Beleuchtung](#page-28-5) / [Hintergrund](#page-28-6)

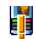

[Schnelltasten S.22](#page-29-2) *Liste der verfügbaren Schnelltasten*

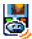

**Bull** [Sprach-Steuerung S.22](#page-29-3) *Liste der verfügbaren Sprachsteuerungen*

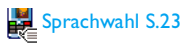

# [Sicherheit S.23](#page-30-4)

 [Öffentliche Namen](#page-30-5) / [Anrufsperre](#page-31-4) / [Codes](#page-31-3) [ändern](#page-31-3) / [PIN-Schutz](#page-31-5)

# [Netz S.25](#page-32-5)

[GPRS-Verbindung](#page-32-9) / [Neu Einbuchen](#page-32-6) / [Vorzugsnetze](#page-32-7) / [Zugangseinstellungen](#page-32-8)

# [Zeit / Datum S.26](#page-33-3)

 [Uhr-Anzeige](#page-33-4) / [Datum einstellen](#page-33-5) / [Datum](#page-34-6) [Format](#page-34-6) / [Zeitzone](#page-34-7) / [Sommerzeit](#page-34-8) / [Zeit](#page-34-9)[einstellen](#page-34-9)

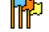

[Sprachen S.27](#page-34-10) *Liste der verfügbaren Sprachen*

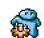

[Voreinstellung S.27](#page-34-11)

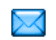

# **[Nachrichten S.29](#page-36-3)**

#### $\approx$  [SMS S.29](#page-36-4)

[SMS senden](#page-36-5) / [SMS lesen](#page-37-1) / [SMS-](#page-38-1)[Einstellungen](#page-38-1) / [SMS archivieren](#page-39-3)

[E-Mail S.32](#page-39-4) *Für jede eingerichtete Mailbox* [Einstellungen](#page-39-5) / [Inbox öffnen](#page-42-1) / [E-Mail](#page-41-1) [senden](#page-41-1)

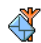

[Mitteildienst S.38](#page-45-1)[Empfang](#page-45-2) / [Kanäle](#page-46-4) / [Gebietsnr. Code](#page-46-5)

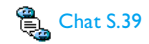

[MMS S.39](#page-46-3) [MMS senden](#page-48-2) / [MMS empfangen](#page-49-1) / [Ordner](#page-50-2) [verwalten](#page-50-2) / [Einstellungen](#page-50-3)

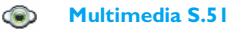

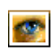

[Bilder Album S.51](#page-58-4)*Liste der verfügbaren Bilder*

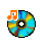

[Musikalbum S.51](#page-58-5)*Liste der verfügbaren Musik/Töne*

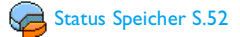

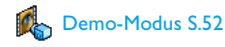

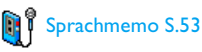

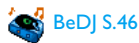

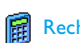

[Rechner S.54](#page-61-6)

**[Unterhaltung S.54](#page-61-5)**

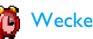

[Wecker S.54](#page-61-7)

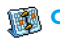

*Crganiser S.54* 

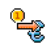

[Euro-Umrechner S.56](#page-63-2)

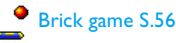

*10 Menü-Struktur*

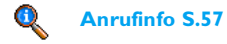

#### [Anruf-Einstellungen S.57](#page-64-7)

[Klappe aktivieren](#page-64-6) / [Rufumleitung](#page-64-5) / [Mailboxen](#page-64-8) / [Automatische](#page-65-5)[Wahlwiederholung](#page-65-5) / [Jede Taste](#page-65-4) / [Anklopfen](#page-65-6) / [Identifizierung](#page-65-7)

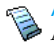

[Anrufliste S.59](#page-66-3)[Anrufliste](#page-66-4) / Reset

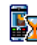

[Anrufzähler S.59](#page-66-5) [GSM Zähler](#page-66-6) / [GPRS Zähler](#page-67-1)

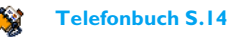

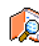

Namensliste anzeigen S.[5](#page-12-4)

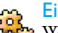

[Einstellungen S.14](#page-21-8) [Wahl Telefonbuch](#page-21-6) / [Alle löschen](#page-21-9) / [Ins](#page-21-7) [Telefon kopieren](#page-21-7) / [Konfiguration Gruppe](#page-22-5)

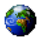

**[Operator-Dienste S.61](#page-68-2)**

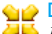

#### **Cup** Dienstenummern

*Die in diesem Menü verfügbaren Rufnummern sind abhängig vom Netzanbieter und von Ihrem Vertrag; nähere Informationen erhalten Sie von Ihrem Netzbetreiber.*

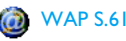

# Service + (Dienste)

*Dieses Menü ist abhängig vom Netzanbieter und Vertrag, informieren Sie sich bitte bei Ihrem Netzanbieter.*

# <span id="page-19-0"></span>**4 • Text- oder Zifferneingaben**

Sie haben im Eingabemodus zwei Möglichkeiten für die Texteingabe: Sie können die vorausschauende T9 ® Texteingabe oder die Standard-Texteingabe verwenden. Für die Eingabe von Ziffern und Satzzeichen stehen Ihnen zwei weitere Modi zur Verfügung. Symbole zeigen den aktiven Textmodus auf dem Display an.

# <span id="page-19-1"></span>**T9® Texteingabe**

## *Was ist das?*

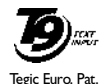

App. 0842463

Die vorausschauende T9 ® Texteingabe ist ein intelligentes Texteingabeprogramm zum Schreiben von Nachrichten und beinhaltet eine umfassende Wort-Datenbank. Es ermöglicht Ihnen eine schnelle Texteingabe. Sie drücken nur ein Mal auf die Taste, die den jeweiligen

Buchstaben bereitstellt, um das gewünschte Wort zu bilden: die Tastenanschläge werden vom T9 ® geprüft und im Bearbeitungsfenster erscheint ein entsprechender Wortvorschlag. Wenn mehrere Wörter auf die eingegebene Tastenfolge zutreffen, wird das eingegebene Wort markiert angezeigt: drücken Sie <oder <sup>&</sup>gt;, um in der Liste der T9 ® -Vorschläge zu blättern und

das gewünschte Wort auszusuchen (siehe nachfolgendes Beispiel).

# *Wie wird es benützt?*

Die Tasten sind mit folgenden Buchstaben, Symbolen und Funktionen belegt:

**2006** bis 9 Für die Buchstabeneingabe.

 $\leftrightarrow$  Zum Blättern in der Liste der Wortvorschläge.

 $\overline{c}$  Kurz drücken für zeichenweises Löschen, lange drücken zum Löschen der kompletten Texteingabe.

- $\boxed{0.2}$  Umschalten von Standard- auf Kleinund auf Großbuchstaben.
- $\left(\frac{\overline{\bullet} \cdot \overline{\bullet}}{s}\right)$  Umschalten vom Standardeingabemodus.<br>dus in den Zifferneingabemodus.
- $\begin{array}{c} \hline \text{#} = \end{array}$  Umschalten in den Symbol- und Satz-zeicheneingabemodus.

# *Beispiel: zur Eingabe des Wortes "Meer":*

- **1.**Drücken Sie **6**mm JDDEF JDEF  $\boxed{1_{\text{RS}}^{\text{pg}}}$ . Der erste Wortvorschlag erscheint: Oder.
- **2.**Blättern Sie mit •, um Meer auszuwählen.

**3.** Bestätigen Sie die Auswahl des Wortes Meer  $m$ it  $\overline{\mathbb{C}}$  oder  $\overline{\mathbb{L}_{\infty}^{\mathbb{C}}}$ .

# <span id="page-20-0"></span>**Standard-Texteingabe**

Sie können jederzeit die Standard-Texteingabe verwenden; drücken Sie die Taste [\*\*\*], um die «Abc» Standard-Texteingabe aufzurufen. Bei dieser Eingabemethode muss die entsprechende Taste mehrmals betätigt werden, bis das gewünschte Zeichen erscheint: z.B. der Buchstabe "h" ist der zweite auf der Taste4, die Taste muss also 2 Mal gedrückt werden, um ein "h" einzugeben. In diesem Eingabemodus ist die entsprechende Taste so oft zu drücken, bis der auf der Taste abgebildete Buchstabe erscheint.

Um das Wort "Heim" im Standard-Eingabemodus einzugeben, sin<u>d f</u>olge<u>nd</u>e Tasten z<u>u b</u>etätigen: [Hom],  $\boxed{\mathbf{H}_{\text{GH}}$   $(\mathbf{G}\mathbf{H})$   $(\mathbf{D}_{\text{B}}\mathbf{H}_{\text{BH}})$ ,  $(\mathbf{D}_{\text{EH}}\mathbf{H}_{\text{BH}})$ ,  $(\mathbf{H}_{\text{SH}}\mathbf{H}_{\text{BH}})$ ,  $(\mathbf{H}_{\text{BH}}\mathbf{H}_{\text{BH}})$ (GHI), **6 mm** (MNO). Bestätigen Sie mit <sup>(DK</sup>), um die Texteingabe zu beenden.

Die nachfolgende Zeichensatztabelle zeigt die Belegung der einzelnen Tasten (Alphabet, Ziffern und Symbole):

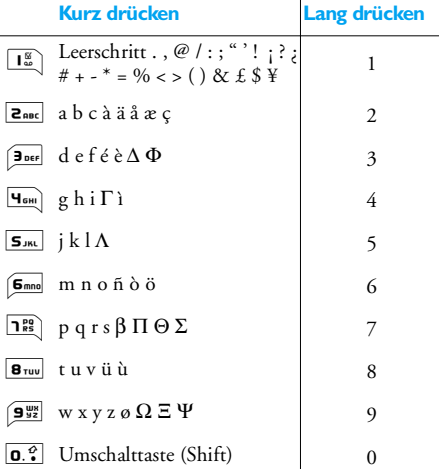

# <span id="page-21-5"></span>**5 • Telefonbuch**

<span id="page-21-0"></span>Mit dem Menü Telefonbuch können Sie auf die zweizur Verfügung stehenden Telefonbücher zugreifen: Das SIM-Telefonbuch auf Ihrer SIM-Karte (Anzahl der Einträge kapazitätsabhängig) oder das in Ihrem Telefon integrierte Telefonbuch (max. 299 Namen), das als Standardtelefonbuch eingestellt ist. Wenn Sie im Menü Telefonbuch neue Namen eingeben, werden diese nur im eingestellten Telefonbuch hinzugefügt.

*Die maximale Anzahl von Namen- undEreigniseinträgen beträgt 299, vorausgesetzt, dass der Speicher Ihres Telefons nicht mit anderen Funktionen (Memos, Sound, Bilder usw.) weitestgehend belegt wurde.*

# <span id="page-21-8"></span><span id="page-21-6"></span><span id="page-21-1"></span>**Einstellungen**

# <span id="page-21-2"></span>*Wahl Telefonbuch*

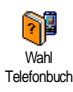

Drücken Sie , und wählen Sie Telefonbuch > Einstellungen > Wahl  $\text{Telefonbuch.}$  Mit  $\text{A}$  oder wählen Sie das gewünschte Telefonbuch aus. Einträge, die im eingestellten Telefonbuch

können dann mit den Optionen Auf SIM kopier. oder Ins Tel. kopier. in das andere Telefonbuch kopiert werden.

Ihr Mobiltelefon kann nur jeweils ein Telefonbuch verwalten und ignoriert die Informationen, die das andere Telefonbuch betreffen: z.B. wenn der Name"Müller" in beiden Telefonbüchern vorhanden istund Sie ihn im Telefon löschen, bleibt er auf der SIM-Karte unverändert erhalten.

# <span id="page-21-9"></span><span id="page-21-3"></span>*Alle löschen*

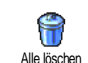

Zum Löschen der gesamten Einträge. Diese Option ist nur für das im Telefon integrierte Telefonbuch einsetzbar und<br>kann NICHT für das SIMkann NICHT für das SIM-Telefonbuch verwendet werden.

# <span id="page-21-7"></span><span id="page-21-4"></span>*Ins Telefon kopieren*

Wenn Sie bei der Erstinbetriebnahme Ihres Telefons das automatischeKopieren Ihres SIM-Telefonbuchs abgebrochen oder nicht zugelassen Ins Tel. kopier.

haben, können Sie dies manuell ausführen: Wählen Sie dafür Telefonbuch > Einstellungen > Ins Telefon kopieren.

# <span id="page-22-5"></span><span id="page-22-0"></span>*Konfiguration Gruppe*

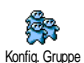

Mit dieser Funktion können Sie IhreAnrufergruppen verwalten, umbenennen und jeder Gruppe eine spezielle Ruftonmelodie und ein spezielles Bild

zuweisen.

*Verwenden Sie die* Telefonbuch*-Liste, wenn Sie den Namenseinträgen eine Gruppe zuweisen möchten. Siehe ["FotoCall: Sehen und hören wer anruft"](#page-23-1) [Seite](#page-23-1) 16.*

# <span id="page-22-1"></span>Einträge im Telefonbuch hinzufügen

*Die Einträge erfolgen im eingestellten Telefonbuch.*

# <span id="page-22-2"></span>*Im SIM-Telefonbuch*

- **1.** Drücken Sie im Ruhemodus auf und wählen Sie <Neu>.
- **2.** Geben Sie den gewünschten Namen und die Nummer ein, tragen Sie dann die zusätzlichen Kontaktrufnummern ein (Telefon, Fax oder Daten) und drücken Sie auf <sup>(on)</sup>, um diesen Namen in Ihrem Telefonbuch zu speichern.

*Die max. Rufnummernlänge beträgt 40 Zeichen, abhängig von Ihrer SIM-Karte. Bei Eingabe der*  $vol$ ständigen Rufnummer, einschließlich *Landeskennziffer und Ortsvorwahl, kann die*

*Rufnummer unabhängig vom Aufenthaltsort gewählt werden.*

# <span id="page-22-3"></span>*Im Telefon-Telefonbuch*

- **1.** Drücken Sie im Ruhemodus auf und wählen Sie <Neu>. Geben Sie erst denVornamen, dann den Nachnamen ein (max. 20 lateinische Zeichen); eines der beiden Namensfelder kann ohne Eintrag sein, beide dürfen jedoch nicht leer sein.
- **2.** Wählen Sie dann den Anruftyp. In den numerischen Feldern können max. 40 Ziffernund ein «+» Zeichen und in denalphanumerischen Feldern (E-Mail und Notizen) max. 50 lateinische gespeichert werden. Für jeden Eintrag stehen max. 5 Felder (z.B., für 2 Mobilrufnummern, 3 Geschäftsrufnummern, eine E-Mail-Adresse und eine Textnotiz) zur Verfügung.
- **3.** Bei Bedarf können Sie die Gruppe auswählen, die Sie diesem Eintrag zuordnen möchten.

# <span id="page-22-4"></span>*Eigene Nummern*

Das Feld Eigene Nummern, das in jedem Telefonbuch erscheint, sollte Ihre eigene Telefonnummer enthalten. Wenn nicht, empfehlen wir Ihnen Ihre Mobilrufnummern sowie andere wichtige Informationen dort einzutragen.

*Auch wenn alle Felder leer sind, kann die Komponente* Eigene Nummern *nicht gelöscht werden.*

# <span id="page-23-0"></span>*Notruf*

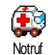

Mit dem Notruf können Sie dieNotrufnummer in Ihrem Heimatlandanrufen. Diese Notrufnummer kann

meistens auch ohne Eingabe des PIN-Codes gewählt werden.

*112 ist die Standard-Notrufnummer in Europa, im Vereinigten Königreich ist es 999.* 

<span id="page-23-1"></span>FotoCall: Sehen und hören wer anruft

*Diese Funktion ist nur verfügbar, wenn Sie das in Ihrem Telefon integrierte Telefonbuch eingestellt haben; funktioniert NICHT mit dem SIM-Telefonbuch.*

Mit der Funktion Fotocall können Sie die zurVerfügung stehenden Anrufergruppen mit eigenen Namen/Bezeichnungen benennen ("Freunde", "Büro" usw.), jeder Gruppe ein spezielles Bild (aus dem Bilder Album) und eine Melodie (aus der RuftonListe) zuordnen. Sie können dann einem oder mehreren Namen eine spezielle Anrufergruppe zuweisen: Wenn ein Gesprächspartner aus der entsprechenden Gruppe Sie anruft, erscheint sein Name sowie das für diese Anrufergruppe definierte Bild und Sie hören die für diese Anrufergruppe eingestellte Ruftonmelodie.

- **1.** Wählen Sie Telefonbuch > Einstellungen > Konfig. Gruppe. Benennen Sie die Gruppe zur besseren Identifizierung um (z.B. "Freunde", "Kinder", usw.), wählen Sie dann die Melodie und das Bild aus, das Sie dieser Gruppe zuordnen möchten.
- **2.**. Durch Gedrückthalten der Taste  $\overline{\mathsf{C}}$  schalten Sie in den Ruhemodus, rufen Sie dann mit das Telefonbuch auf. Wählen Sie jetzt einen Eintrag aus, dem Sie die eingerichtete Anrufergruppe zuweisen möchten, rufen Sie dann die Funktion Konfig. Gruppe auf und wählen Sie die gewünschte Anrufergruppe aus.

## <span id="page-23-2"></span>Namen ändern und verwalten

Drücken Sie im Ruhemodus auf  $\bullet$ , um das Telefonbuch mit den gespeicherten Einträgen aufzurufen. Für die Suche nach einem bestimmtenNamen:

 $2$ aac bis  $9^{\frac{12}{9}}$ 9 Drücken Sie die entsprechende Buchstabentaste für die Suche inder Liste (z.B., drücken Sie zwei Mal **B**<sup>ruv</sup>, wenn Sie nach dem Buchstaben «U» suchen). Der erste Eintrag, der mit diesem Anfangsbuchstaben beginnt, wird in der Liste angesteuert.

 $\mathbb{Z}^*$  = Taste  $\left| \begin{array}{c} \hline \text{#} = \\ \hline \end{array} \right|$  drücken, die Anfangsbuchstaben des gesuchten Namens eingeben und auf <sup>®</sup> drücken, um den Namen direkt anzusteuern.

# <span id="page-24-0"></span>*In der SIM-Karte*

Wählen Sie einen Eintrag in Ihrem SIM-Karten-Telefonbuch aus und drücken Sie auf , für den Zugriff auf folgende Optionen:

- Anrufen
- Per SMS senden
- Sprachwahl
- Schnellwahl
- Ins Tel. kopier.
- Löschen
- Ändern
- Per MMS senden

*Mit der Funktion* Ins Telefon kopieren *können Sie den Inhalt Ihrer SIM-Karte in Ihr Telefon kopieren.*

*Telefonbuch 17*

*Wenn Sie diese Funktion zwei Mal ausführen, werden alle Namen dupliziert.*

## <span id="page-24-1"></span>*Im Telefon*

Wählen Sie einen Eintrag in Ihrem Telefon-Telefonbuch aus und drücken Sie auf , für den Zugriff auf folgende Optionen:

- Namen ändern
- Anrufen
- Per SMS senden
- Per MMS senden
- Wähle Gruppe
- Übertragen
- Löschen
- Anzeigen

Wählen Sie Anzeigen, um die Liste der gespeicherten Rufnummern oder alle Felder dieses Eintrages aufzurufen, dann <Neu>, um ein neues Feld für diesen Eintrag anzulegen. Wählen Sie ein Feld aus und drücken Šie auf 〔" für den Zugriff auf weitere Optionen; diese sind:

Als Standard

 Die erste, eingegebene Nummer <sup>g</sup>ilt als Standardnummer: Diese Nummer erscheint an ersterStelle in der Liste und wird automatisch gewählt sobald Sie die Abheben-Taste drücken. Mitdieser Option können Sie eine weitere Nummer alsStandardrufnummer definieren.

- Auf SIM kopieren Um einen Eintrag vom Telefon-Telefonbuch auf die SIM-Kartezu kopieren (das Telefonbuch ist dann immer aktualisiert, wenn zwischen den Telefonbüchern hin- undherschalten oder ein anderesTelefon verwenden).
- Anzeigen Zur Anzeige der Details des ausgewählten Feldes.

Typ ändern Zum Ändern oder Festlegen der Feldart für die ausgewählte Nummer.

*Die alphanumerischen Felder (Notiz und E-Mail) können nur geändert oder gelöscht werden.*

# <span id="page-26-7"></span>**6 • Einstellungen**

<span id="page-26-0"></span>Mit dem Menü Einstellungen können Sie Ihr Mobiltelefon auf Ihre individuellen Anforderungen anpassen und die Einstellungen der jeweiligen Funktionen ändern (Töne, Uhzeit und Datum, Sicherheit usw.). Mit dem Menü Voreinstellung können Sie mehrere Einstellungen auf einmal ändern (siehe [Seite](#page-34-5) 27).

## <span id="page-26-9"></span><span id="page-26-8"></span><span id="page-26-1"></span>Töne

## <span id="page-26-2"></span>*Aus*

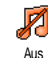

Zum Ein- oder Ausschalten derEinstellung Ruhe. In der Einstellung Ein sind alle Warntöne abgeschaltet und die Vibrationsfunktion aktiviert.

<span id="page-26-10"></span>*Die Einstellung* Aus *beeinflusst auch den Tastenton.*

## <span id="page-26-3"></span>*Ruflautstärke*

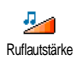

Im Lieferzustand ist die Ruflautstärkemeistens auf Mittlere eingestellt. Mit den Tasten ▲ oder ▼ können Sie den Rufton von Aus bis Zunehmendeinstellen.

# <span id="page-26-11"></span><span id="page-26-4"></span>*Rufton*

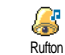

Mit dieser Funktion können Sie dengewünschten Rufton auswählen. Die Melodienliste enthält auch Melodien,

die Sie gespeichert haben. Blättern Sie in der Liste und warten Sie, bis die ausgewählte Melodie abgespielt wird.

*Sie hören die Melodie nicht, wenn die Ruflautstärke und die Töne auf* Aus *eingestellt sind (siehe zuvor).*

#### <span id="page-26-12"></span><span id="page-26-5"></span>*SMS/MMS Ton*

Mit dieser Funktion können Sie denSMS/MMS-Ton ein- oder ausschalten, SMS/MMS Ton der beim Empfang neuer Nachrichten ausgegeben wird. In der Einstellung Ein können Sie mit dieser Funktion auch den gewünschten Warnton in der Ruftonliste auswählen.

#### <span id="page-26-13"></span><span id="page-26-6"></span>*Equaliser*

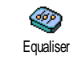

Mit dieser Funktion können Sieverschiedene Audioeinstellungen auswählen, diese Einstellungen stehen

auch während des Telefonierens zur Verfügung (in diesem Fall, in der Liste blättern und einige Sekunden abwarten, um den Unterschied zu hören).

#### <span id="page-27-5"></span><span id="page-27-0"></span>*Tastentöne*

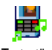

Mit dieser Funktion können Sie die

Tastentöne

Tastentöne ein- oder ausschalten. Auchin der Einstellung Aus können während<br>eines Gespräches DTMF-Signale

DTMF-Signale

<span id="page-27-6"></span>übermittelt werden (siehe [Seite](#page-71-2) 64).

# <span id="page-27-1"></span>*Warntöne*

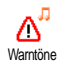

Mit dieser Funktion können Sie denWarnton ein- oder ausschalten für:

- fällige Ereignisse, die Sie in Ihrem Organiser programmiert haben,
- einen verpassten Anruf,
- die Akku leer Vorwarnung, wenn der Akku aufgeladen werden muss,
- die Kontrolle der Gesprächsdauer mit dem Minutenton (der Gesprächspartner hört den Beepton nicht).

*Mit diesem Menü werden nur die akustischen Warntöne aktiviert/deaktiviert, jedoch NICHT die eigentliche Vorwarnung. Z.B., wenn Sie den Organiseralarm auf* Aus *stellen, zeigt Ihr Telefon trotzdem das* Alarm*-Symbol auf dem Display an (falls Sie es programmiert haben), der entsprechende Warnton wird jedoch nicht ausgegeben.* 

#### <span id="page-27-7"></span><span id="page-27-2"></span>*Vibration*

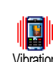

Mit dieser Funktion können Sie die Vi-D brationsfunktion ein- oder ausschalten.Diese Funktion kann für dieVibrationGesprächsankündigung verwendet werden, zur Erinnerung an fällige Organisertermine, zur Ankündigung des Empfangs einer Nachricht und anstelle der Warntöne.

*Die Vibrationsfunktion wird automatisch* Aus*geschaltet, wenn das Zigarettenanzünder-Adapter angeschlossen werden.* 

# <span id="page-27-9"></span><span id="page-27-8"></span><span id="page-27-3"></span>Anzeige

# <span id="page-27-4"></span>*Animationen*

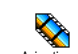

Mit dieser Funktion können Sie dieAnimation des Karussellmenüs einoder ausschalten. In der Einstellung Ein können mit dieser Funktion auch Texte gescrollt werden, z.B. eine Nachricht, die im Menü SMS lesen ausgewählt wurde. Animationen

*Das Abschalten der Animationen erhöht dieBetriebsdauer Ihres Telefons.*

## <span id="page-28-4"></span><span id="page-28-0"></span>*Screensaver*

Mit diesem Menü können Sie denN Screensaver ein- oder ausschalten. In derScreensaver<sup>r</sup> Einstellung <mark>Ein</mark> wird im Ruhemodus ein Beleuchtung animiertes Bild angezeigt; dafür wird (werden) die von Ihnen in Ihrem Telefon gespeicherte(n) und ausgewählte(n) JPEG-Datei(en) verwendet.

*Wenn Sie den Screensaver* aus*schalten, wird automatisch der* Sparmodus *aktiviert, dann erscheint z.B. die aktuelle Uhrzeit auf einem schwarzen Hintergrund. Dieser Modus erhöht die Betriebsdauer Ihres Telefons (schont den Akku).*

Wählen Sie die gewünschten Bilder aus, rufen Sie Startzeit auf und geben Sie einen Wert ein, rufen Sie dann Aktualisierung für die Intervallvorgabe auf. Drücken Sie auf <sup>(ox</sup>), um den Screensaver zu aktivieren.

Der Screensaver wird dann im Ruhemodus gemäß den eingestellten Zeitbegrenzungen und Intervallen zwischen den einzelnen Bildern für die animierteTonbildschau gestartet.

*Sie müssen mehrere Bilder auswählen (bis zu 10), um die Anzeige zu animieren. Wenn Sie nur ein Bild für den Screensaver auswählen, wird nur dieses eine Bild angezeigt.*

## <span id="page-28-5"></span><span id="page-28-1"></span>*Beleuchtung*

Zur Einstellung der Dauer der Q Beleuchtung, indem Sie den<br>gewünschten Wert auswählen Die gewünschten Wert auswählen. Beleuchtung wird aktiviert, wenn Gespräche oder Nachrichten ankommen, in den Menüs geblättert wird usw.

*Das Abschalten dieser Funktion erhöht dieBetriebsdauer Ihres Telefons.*

# <span id="page-28-6"></span><span id="page-28-2"></span>*Hintergrund*

Mit dieser Funktion können Sie denHintergrund ein- oder ausschalten. In der Einstellung Ein wird/werden das/die ausgewählte(n) Bild(er) im Ruhemodus im Normaloder Ablend-Modus angezeigt, wenn keine Tonbildschau aktiviert ist.**Hintergrund** 

*Als Hintergrund können nur Bilder im JPEG-Format verwendet werden.*

# <span id="page-28-3"></span>*Kontrast*

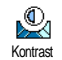

Zum Einstellen der gewünschten Kontraststufe.

## <span id="page-29-2"></span><span id="page-29-0"></span>**Schnelltasten**

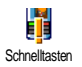

Um den direkten Zugriff auf eine spezielle Funktion mit einer Taste zu verknüpfen. Das Gedrückthalten der entsprechenden Taste aktiviert dann

die Funktion oder wählt die zugeordnete Rufnummer (Schnellwahl).

*Für die Programmierung können nur die Tasten*  2*bis* 9 *verwendet werden.*

*Folgende Tasten sind bereits mit Funktionen belegt:* 0 *(Sprache ändern),*  1 *(Mailbox anrufen) und* \* *(internationale Rufnummernwahl). Abhängig von Ihrem Netzanbieter können weitere Tastenbereits belegt und für eine Neuprogrammierung gesperrt sein.*

- 1. Wählen Sie eine Taste von **Enned bis** (9<sup>132</sup> aus und drücken Sie ® .
- **2.** Blättern Sie in der Liste, um die Funktion auszuwählen, die Sie dieser Taste zuordnen möchten und drücken Sie ,. Die meisten Auswahlmöglichkeiten öffnen das Menü (z.B., Nachricht senden oder E-Mail) oder rufen die Funktion auf (z.B. Rechner oder Memo Aufnahme).

*Wenn die ausgewählte Schnelltaste bereits belegt ist, können Sie sie neu programmieren: Drücken Sie zwei Mal auf*  , *und wählen Sie* Ändern*. Sie gelangen so in die Liste der verfügbaren Funktionen.*

Für die Nutzung der Schnelltasten, halten Sie im Ruhemodus einfach die entsprechende Taste gedrückt, auf der Sie die gewünschte Funktion oder Rufnummer gelegt haben.

## <span id="page-29-3"></span><span id="page-29-1"></span>Sprach-Steuerung

Zum Einrichten eines Sprachbefehls für H den direkten Zugriff auf eine spezielle Sprach-Steuerg Funktion.

*Sie können die Sprachsteuerung für die meisten Funktionen verwenden, die von den* Schnelltasten *unterstützt werden.*

- **1.** Wählen Sie <Neu>, blättern Sie in der Liste, um die gewünschte Funktion auszuwählen und drücken Sie <sub>®</sub>.
- **2.** Sobald OK drücken und sprechen erscheint, befolgen Sie die Anweisungen auf dem Display. Wenn Sie aufgefordert werden den Sprachbefehl aufzuzeichnen, sollten Sie darauf achten, dass Sie sich an einem ruhigen Ort befinden und ein<br>kurzes, deutlich ausgesprochenes Wort kurzes, deutlich ausgesprochenes Wort verwenden.

**3.** Im nächsten Menü haben Sie Zugriff auf die Optionen Löschen, Abspielen, Funktion ändern und Sprache ändern. Drücken Sie C, um weitere Sprachbefehle einzurichten.

Um eine Funktion mit der Sprachsteuerung zu aktivieren, halten Sie im Ruhemodus die Taste <sup>(os)</sup> gedrückt und sprechen Sie den aufgezeichneten Sprachbefehl.

# <span id="page-30-3"></span><span id="page-30-1"></span>Sprachwahl

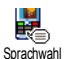

Zum Einrichten eines Sprachbefehls, indem Sie ein Wort speichern. Beim Aussprechen dieses Wortes wird die entsprechende Rufnummer gewählt.

Gehen Sie wie im vorherigen Abschnitt beschrieben vor, wählen Sie den gewünschten Eintrag in der Liste aus und drücken Sie dann auf  $(\bullet\ast)$ .

*Wenn das Telefon-Telefonbuch eingestellt ist, können Sie die gewünschte Rufnummer in der angezeigten Liste auswählen.*

Genauso wie bei der Sprach-Steuerung, wenn Sprachwahl? erscheint, drücken Sie auf <sup>®</sup> und befolgen Sie die Anweisungen auf dem Display. Für die Nutzung der Sprachwahl: Halten Sie im Ruhemodus die Taste (om) gedrückt und sprechen Sie den entsprechenden, aufgezeichneten

Sprachbefehl, um die gewünschte Rufnummer anzurufen.

*Sie können insgesamt 15 Sprachbefehle einrichten, aufgeteilt in Befehle für die Sprachwahl und Befehle für Funktionsaufrufe mit der Sprachsteuerung. Auf die aufgezeichneten Sprachbefehle kann in den entsprechenden Menüs zugegriffen werden, um sie zu löschen, ändern oder abzuspielen.*

# <span id="page-30-5"></span><span id="page-30-4"></span><span id="page-30-0"></span>**Sicherheit**

# <span id="page-30-2"></span>*Öffentliche Namen*

Mit dieser Funktion können Sie einespezielle Namenliste anlegen, die sogenannten Öffentlichen Namen, und mit der Funktion Namen-Zugriff alle Öffentliche Namen

Anrufe nur auf diese Liste beschränken.

Namen-Zugriff Zur Begrenzung der Anrufe auf die Liste der Öffentlichen Namen.Sie können dann nur noch auf dieListe der Öffentlichen Namen zugreifen und nicht mehr auf das Telefonbuch im Hauptmenü.

*Diese Funktion ist vertragsabhängig und erfordert den PIN2- Code (siehe [Seite](#page-31-2) 24). Sie kann auch WAP- und E-Mail-Verbindungen über GPRS beeinflussen.*

#### Öffentl. Namen

 Zum Anzeigen, Editieren und Ändern der Liste der ÖffentlichenNamen mit Eingabe des PIN2- Codes.

# <span id="page-31-4"></span><span id="page-31-0"></span>*Anrufsperre*

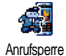

Zum Begrenzen der Nutzung Ihres Telefons auf bestimmte Rufnummern, wobei abgehende und ankommende

Gespräche mit einer separaten Anrufsperre belegt werden können. Dieses Leistungsmerkmal ist abhängig vom Netz. Sie benötigen dafür ein spezielles Passwort, das Sie von Ihrem Netzanbieter erhalten. Die Anrufsperre kann sowohl für Eingehende Anrufe (Alle Anrufe oder Ausland) als auch für Abgehende Anrufe (Alle Anrufe, Ausland und Außer Heimat) zugewiesen werden.

*In allen Fällen wirkt sich die Option* Annullieren *auf alle Anrufe in diesen Menüs aus. Das Menü* Status

*ermöglicht die Abfrage der Einstellung der Anrufsperre.*

# <span id="page-31-3"></span><span id="page-31-1"></span>*Codes ändern*

Zum Ändern des PIN-, PIN2-Codes und P des Codes für die Anrufsperre. Abhängig von Ihrer SIM-Karte, kann Codes ändern für manche Funktionen oder Optionen die Eingabe des PIN2-Geheimcodes erforderlich sein, den Sie von Ihrem Netzanbieter erhalten.

*Wenn Sie 3 Mal hintereinander einen falschen PIN2- Code eingeben, wird Ihre SIM-Karte gesperrt. Um sie zu entsperren, benötigen Sie den PUK2-Code, den Sie von Ihrem Netzanbieter oder Telefonfachgeschäft erhalten. Wenn Sie 10 Mal hintereinander einenfalschen PUK-Code eingeben, wird Ihre SIM-Karte gesperrt und ist nicht mehr funktionsfähig. Wenden Sie sich in diesem Fall an Ihren Netzbetreiber oder IhrTelefonfachgeschäft.*

# <span id="page-31-5"></span><span id="page-31-2"></span>*PIN-Schutz*

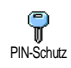

Den PIN-Schutz ein- oder ausschalten.In der Einstellung Ein werden Sie nach Einschalten Ihres Telefons aufgefordert Ihren PIN-Code einzugeben.

*Wenn der PIN-Code deaktiviert ist, können Sie ihn nicht ändern.*

#### <span id="page-32-5"></span><span id="page-32-0"></span>**Netz**

*Informieren Sie sich bei Ihrem Netzanbieter über die Verfügbarkeit von GPRS und die Vertragsbedingungen. Im Regelfall muss das Telefon mit den GPRS-Einstellungen des entsprechenden Netzanbieters konfiguriert werden. Verwenden Sie für diese Einstellungen die in diesem Abschnitt beschriebenen Menüs. Stellen Sie dann dasgewünschte Netz (GSM oder GPRS) in den Menüs der einzelnen Anwendungen ein (z.B., WAP, MMS, E-Mail, usw.).*

#### <span id="page-32-9"></span><span id="page-32-1"></span>*GPRS-Verbindung*

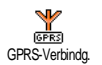

Mit diesem Menü können Sie festlegen, wann Ihr Mobiltelefon sich in dasGPRS-Netz einbucht:

Immer an

 Ihr Telefon bucht sich immer in das GPRS-Netz ein. Mit dieserEinstellung ist eine schnellere GPRS-Verbindung möglich. Der Energieverbrauch wird jedoch gesteigert.

#### Für**Datenanrufe**

Ihr Telefon bucht sich nur beiBedarf automatisch in das GPRS-Netz ein. Mit dieser Einstellung der Energieverbrauch vermindert, dafür ist die Dauer des Verbindungsaufbaus länger.

#### <span id="page-32-6"></span><span id="page-32-2"></span>*Neu Einbuchen*

Mit dieser Funktion können Sie in der器 Einstellung Manuell eine Liste der an Neu EinbuchenIhrem Aufenthaltsort verfügbaren Netze aufrufen. Wählen Sie das Netzaus, in das Sie sich einbuchen möchten und bestätigen  $\mathrm{Sie\,mit}$   $\circ$  .

## <span id="page-32-7"></span><span id="page-32-3"></span>*Vorzugsnetze*

Zum Erstellen einer Liste Ihrerw To bevorzugten Netze. Dann versucht Ihr Vorzugsnetze Telefon sich bei einem Ihrerbevorzugten Netze einzubuchen.

# <span id="page-32-8"></span><span id="page-32-4"></span>*Zugangseinstellungen*

Mit diesem Menü können Sieverschiedene Datenprofile einrichten: Für die Nutzung von WAP oder zum Senden von MMS. Das ausgewählte Profil wird dann für Verbindungen in das GSM- oder GPRS-Netz verwendet.Zugangseinstell.

*Alle nachfolgend beschriebenen Funktionen sind netzanbieter- und/oder vertragsabhängig. Die meisten Fehlermeldungen bei Verbindungen beruhen auf falschen Parameter-Einstellungen: Erkundigen Sie sich vor der ersten Benutzung bei Ihrem Netzanbieter, damit Ihnen die notwendigen Parameter ausgehändigt werden, dies kann manchmal auch per SMS erfolgen. Manche der voreingestellten Profil-Einstellungen können gesperrt sein damit keine Umprogrammierung und Umbenennung erfolgt.*

Wählen Sie in der Liste eine Position aus und drückenSie auf <sup>on</sup> , für den Zugriff auf nachfolgende Optionen:

- Namen ändern Um das ausgewählte Profil umzubenennen.
- Anzeigen Alle Paramter des ausgewählten Profils anzeigen.

GSM-Einstellung Zum Ändern der GSM-Einstellungen:

- Login,
- Passwort,
- Die benötigte Telefonnummer für den Verbindungsaufbau,<br>erhalten Sie von Ihrem erhalten i Netzanbieter (ISDN oder Analog),

• Deaktivierungszeit, Wert größer als 30 Sekunden, nach dessen Ablauf das Telefon dieVerbindung automatisch abbricht (wenn eine Verbindung besteht).

 Zum Ändern der GPRS- Parameter (gleiche Felder wie bei den GSM-Einstellungen). Mit dem Menü APN können Sie die Adresse des externen Datennetzeseingeben, in das Sie sich einwählen möchten, ein Textschlüssel für denVerbindungsaufbau.

# <span id="page-33-4"></span><span id="page-33-3"></span><span id="page-33-0"></span>Zeit / Datum

# <span id="page-33-1"></span>*Uhr-Anzeige*

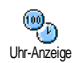

GPRS-Parameter

> Zum Einstellen des Uhrzeitformats fürdie Anzeige im Ruhemodus Analog, Digital, Uhr klein oder Keine Uhr.

#### <span id="page-33-5"></span><span id="page-33-2"></span>*Datum einstellen*

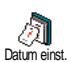

Zum Einstellen des Datums, indem Sie die entsprechenden Zifferntasten

*26 Einstellungen*

drücken. Sie können dafür auch dieTasten ▲ oder ▼ verwenden.

## <span id="page-34-6"></span><span id="page-34-0"></span>*Datum Format*

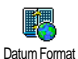

Mit dieser Funktion können Sie eines derzwei verfügbaren Datumformate auswählen, entweder Western oder Thai.

# <span id="page-34-7"></span><span id="page-34-1"></span>*Zeitzone*

*Zeitzone und Sommerzeit müssen zuerst eingestellt werden (Datum und Uhrzeit prüfen, wenn diese Einstellungen zuvor vorgenommen wurden).*

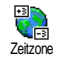

Zum Einstellen der zutreffendenZeitzone gemäß GMT (Greenwich Meridian Time).

# <span id="page-34-8"></span><span id="page-34-2"></span>*Sommerzeit*

*Diese Einstellung betrifft nur die Länder, in denen eine offizielle Sommer-/Winterzeit eingeführt ist (z.B. Greenwich Meridian Time / Britische Sommerzeit).*

Zum Ein- (während der  $\circledcirc$ Sommermonate) oder Ausschalten (während der Wintermonate) der SommerzeitSommerzeit. Wenn Sie in der Einstellung Sommerzeit Ein die Uhrzeit auf 12:00 einstellen, wird sie automatisch auf 13:00 geändert, sobald Sie die Einstellung der Sommerzeit auf Aus setzen.

# <span id="page-34-9"></span><span id="page-34-3"></span>*Zeit einstellen*

Zum Einstellen der Uhrzeit, indem Sie die entsprechenden Zifferntasten drücken oder die Tasten $\rightarrow$ oder $\rightarrow$ betätigen, um die Uhrzeit minutenweise vor- oder zurückzustellen.Zeit einstellen

# <span id="page-34-10"></span><span id="page-34-4"></span>Sprachen

Mit diesem Menü können Sie die Displaysprache für die Menütexte auswählen. Wählen Sie mit → oder

dann mit  $\mathcal{F}$  . die gewünschte Sprache aus und bestätigen Sie

*Im Ruhemodus können Sie dieses Menü auch durchGedrückthalten der Taste*  0 *aufrufen.* 

# <span id="page-34-11"></span><span id="page-34-5"></span>**Voreinstellung**

Mit diesem Menü haben Sie Zugriff auf eine Anzahl vordefinierter Einstellungen und können Ihr Telefon schnell an Ihre individuellen Anforderungen anpassen, indem verschiedene <sup>g</sup>leichzeitig geändert werden. Zum Beispiel, bei Auswahl der Einstellung Meeting wird der Rufton Ihres Telefons abgeschaltet, die Vibrationsfunktion aktiviert und die Tastentöne werden deaktiviert (alle anderen Einstellungen bleiben so wie Sie sie eingestellt haben). Wählen Sie am Ende des Meetings die Einstellung Persönlich, damit alle Ihre gewohnten Einstellungen wieder aktiv sind.

*Sie können eine Voreinstellung auch auf eine Schnelltaste legen (wenn Sie dann z.B. die Taste*  3*gedrückt halten, aktivieren Sie die* Ruhe *- Einstellungen, siehe ["Schnelltasten" Seite](#page-29-0) 22), nochmaliges Gedrückthalten dieser Taste deaktiviert die Funktion und aktiviert wieder Ihre* Persönlichen*Einstellungen.*

Die in der nachfolgenden Tabelle, in der Spalte Persönlich, aufgeführten Einstellungen sind die<br>voreingestellten Werkseinstellungen. Da alle voreingestellten Werkseinstellungen. Da

Funktionen individuell einstellbar sind, können Ihre Einstellungen von den nachstehend Aufgelisteten abweichen.

Jedes Tabellenfeld bezieht sich auf die im Menü Persönlich gespeicherten Einstellungen (unabhängig davon, ob Sie die Einstellungen geändert haben oder nicht).

Sobald Sie ein Zubehörteil anschließen, stehen die Einstellungen für Kopfhörer und Auto aktivieren ebenfalls zur Verfügung. Beim Entfernen des Zubehörteils übernimmt Ihr Telefon wieder dieEinstellung Persönlich.

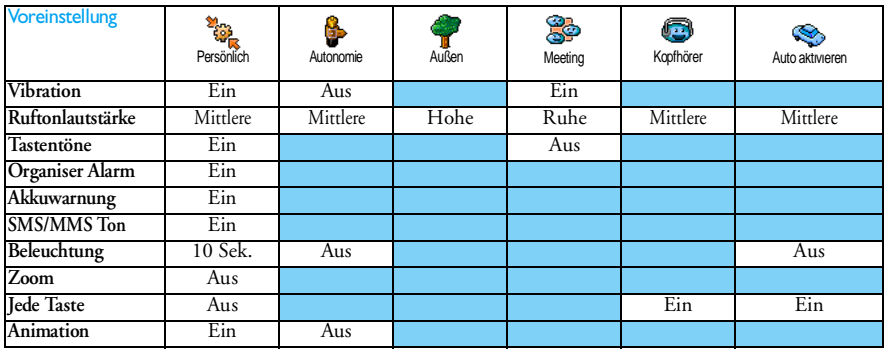
## **7 • Nachrichten**

## SMS

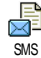

Mit diesem Menü können Sie kurzeMitteilungen senden und Sound, Animationen oder Bilder anfügen sowie<br>die empfangenen Nachrichten die empfangenen verwalten.

*Bei aktivierter* Chat*-Funktion (siehe [Seite](#page-46-0) 39) ist die Funktion* SMS senden *im Ruhemodus nicht verfügbar. In diesem Fall kann nur auf die Option* Antwort *zugegriffen werden.*

#### *SMS senden*

Mit diesem Menü können Sie eine SMSan einen beliebigen Ansprechpartner senden, unabhängig davon, ob er in SMS senden Ihrem Telefonbuch gespeichert ist oder nicht (wählen Sie in diesem Fall einfach in der Telefonbuchliste<Neu> aus und geben Sie die Nummer ein).

*Wenn das Telefon-Telefonbuch eingestellt ist, drücken Sie auf*  , *, um die SMS an die Standardrufnummer zu senden oder wählen Sie eine andere Nummer aus (siehe ["Namen ändern und](#page-23-0) [verwalten" Seite](#page-23-0) 16).*

Sie haben drei Nachrichtenarten zur Auswahl:

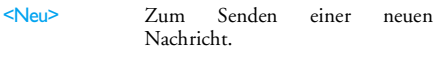

#### Letzte Nachricht

**Standard** 

Die zuletzt gesendete Nachricht bearbeiten, ändern und erneut senden.

 Zur Auswahl einer vorgefertigten Standard-Nachricht, z.B. Rückruf erbeten einschließlich IhrerRufnummer, wenn diese an erster Stelle unter der Funktion Eigene Nummer gespeichert ist (siehe [Seite](#page-22-0) 15).

Drücken Sie auf , für den Zugriff auf die nächste Funktionsgruppe mit folgenden Optionen:

- Speichern Zum Speichern der aktuellen Nachricht sowie der evtl.beigefügten Grafik und Melodie im Menü SMS archivieren.
- Jetzt senden Die aktuelle Nachricht senden.

Sound hinzuf.Eine Melodie hinzufügen.

Grafik hinzuf. Eine Bitmap-Grafik oder eine Animation hinzufügen.

## *Nachrichten 29*

Sie können an Ihre SMS max. 2 Anlagen von zwei unterschiedlichen Arten anfügen; mit Ausnahme von Animationen und Bildern: Wenn Sie zuerst eineAnimation auswählen und dann ein Bild, wird nur das Bild angenommen und umgekehrt.

*Einige vorbereitete Elemente sind bereits im Lieferumfang Ihres Telefons enthalten. Persönliche Bilder und Töne, die Sie in den entsprechenden Menüs gespeichert haben, können nicht gesendet werden, wenn sie Copyright-geschützt sind.*

#### *SMS lesen*

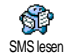

Mit diesem Menü können Sie allevorhandenen Nachrichten anzeigen: gesendete, empfangene, bereits gelesene

und/oder gespeicherte. Mit der Funktion Alle SMS löschen in der ersten Menüebene können Sie alleNachrichten auf einmal löschen. Wenn eineNachricht angezeigt ist, können Sie mit ⋒ folgende Optionen aufrufen:

Löschen Zum Löschen der ausgewählten Nachricht.

Zum Archiv Zum Speichern von Nachrichten im Speicher des Telefons. Sie stehen dann im Menü Nachrichten > SMS Archiv zurVerfügung.

*Beim Verschieben einer Nachricht in die Archivliste wird diese aus der SMS-Liste gelöscht.*

SMS editieren Zum Editieren, Ändern und erneutem Senden der SMS an einen beliebigen Ansprechpartner (es kann eine Grafik oder Sound hinzugefügt werden).

*Wenn die Nachricht, die Sie ändern möchten, Anlagen enthält (Bild oder Sound), müssen Sie zuerst die Anlagen im* Bilder Album *oder* Musikalbum *speichern. Fügen Sie die Anlagen dann erneut Ihrer Nachricht bei (siehe [Seite](#page-58-0) 51).*

AntwortenUm dem Absender zu antworten.

Grafik(en) speichern Zum Speichern der Grafiken und/oder Animationen, die mit der Nachricht gesendet wurden.

Weiter- Um die ausgewählte Nachricht – Wachrichten int den<br>leiten – weiterzuleiten (wählen Sie den – Funktionen-vornehmen: Um die ausgewählte Nachricht weiterzuleiten (wählen Sie den Empfänger im Telefonbuch aus, oder geben Sie die Rufnummer manuell ein).

- Nummer speichern Um die Rufnummer des Absenders zuspeichern, wenn sie in der Mitteilung enthalten ist.
- Rückruf Um den Absender der Nachrichtzurückzurufen (abhängig vom Netzanbieter).
- Nr. aus SMSZum Extrahieren der in der Nachrichtenthaltenen Nummer, wenn diese in Anführungszeichen steht (es können mehrere Nummern angefügt und extrahiert werden).

Melodie speichern Zum Speichern der Melodie, die mit der SMS gesendet wurde.

## *SMS-Einstellungen*

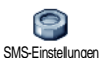

Mit diesem Menü können Sie

verschiedene Einstellungen für Ihre

Nachrichten mit den nachstehend beschriebenen

- SMS-**Center**  Für die Einstellung Ihrer zuständigen Mitteilungszentrale. **Wenn die Rufnummer Ihrer Mitteilungszentrale nicht auf Ihrer SIM-Karte gespeichert ist, müssen Sie sie eingeben.**
- Signatur Standardmäßig besteht Ihre Signatur aus Ihrer Telefonnummer, die am Ende einer Nachricht hinzugefügt wird (die Länge der Nachricht wird dadurch reduziert). Sie können die Signatur Editieren, Ändern und Speichern.

Gültigk.- **Dauer** 

Zum Einstellen der Aufbewahrungsdauer Ihrer Nachrichten in<br>der Mitteilungszentrale Diese der Mitteilungszentrale. Einstellung ist von Vorteil, wenn der Empfänger vorübergehend nicht erreichbar ist (und demzufolge Ihre Nachricht nicht sofort übermitteltwerden kann).

*Diese Funktion ist vertragsabhängig.*

RückantwortDiese Funktion kann ein- oder<br>ausgeschaltet werden. Die Nummer Ihrer Mitteilungszentrale wird dann zusammen übertragen. Der Empfänger kann dadurch gebührenfrei über Ihre Mitteilungszentrale antworten.

*Diese Funktion ist vertragsabhängig.*

SendeberichtDiese Funktion kann ein- oder<br>ausgeschaltet werden. Sie erhalten eine SMS-Benachrichtigung, ob Ihre SMS übermittelt und nicht übermitteltwerden konnte.

*Diese Funktion ist vertragsabhängig.*

SMS aut. speich. Diese Funktion kann ein- oderausgeschaltet werden. Die gesendeten Nachrichten werden automatisch imMenü Archiv gespeichert.

#### *SMS archivieren*

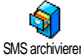

Zum Anzeigen der gelesenen und gespeicherten Nachrichten und zum SMS archivieren Löschen der gesamten archivierten Nachrichten. Sie können eineNachricht speichern, indem Sie die Funktion SMS aut.

speich. aufrufen (siehe zuvor) oder eine empfangene Nachricht auswählen, dann zwei Mal auf <sup>(or)</sup> drücken und Zum Archiv auswählen.

#### <span id="page-39-1"></span>E-Mail

*Wenn das Leistungsmerkmal E-Mail nicht in Ihrem Telefonvertrag enthalten ist, müssen Sie es beauftragen und die notwendigen E-Mail-Parameter bei Ihrem Provider anfordern. Sie erhalten dann von Ihrem Provider und/oder Netzanbieter alle E-Mail-Parameter, die wie nachfolgend beschrieben einzugeben sind. Mancherorts ist der Netzanbieter gleichzeitig auch der E-Mail Serviceprovider.*

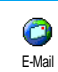

Mit diesem Menü können Sie E-Mailsmit oder ohne Anlagen senden und empfangen. Wenn Ihr Telefon schon voreingestellt ist, sind alle notwendigen

Parameter bereits vorhanden und brauchen nichtgeändert zu werden, mit Ausnahme von Login, Passwort und E-Mail Adresse. Diese persönlichen Daten erhalten Sie bei Vertragsabschluss.

*Zur Eingabe von Sonderzeichen wie @ oder %, siehe [Seite](#page-19-0) 12.*

#### <span id="page-39-0"></span>*Einstellungen*

Drücken Sie <sup>(\*</sup>), wählen Sie Nachrichten > E-Mail > E-Mail 1 und drücken Sie (\* ). Wählen Sie dann Einstellungen und drücken Sie für den Zugriff auf folgende Optionen:

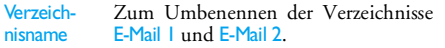

*Die Verzeichnisse können voreingestellt und gesperrt sein; ein Umbenennen ist dann nicht möglich.*

E-Mail ServerFür die Konfiguration der Zugangseinstellungen zum E-Mail-Server Ihres Internet Service Providers $(ISP)$ .

> Login, Passwort und E-Mail-Adresse werden Ihnen meistens beiVertragsabschluss ausgehändigt. Geben Sie diese Parameter wievorgegeben ein. Die POP3 Adresse wird für den **Empfang** von E-Mails benötigt, die SMTP Adresse für das **Senden** von E-Mails.

*ACHTUNG! Erkundigen Sie sich bei Ihrem Netzanbieter bezüglich des E-Mail-Zugangs über GPRS, wenn Ihr Telefon-Netzanbieter NICHT gleichzeitig Ihr E-Mail-Provider ist, damit Ihnen die korrekte Adresse des SMTP-Servers übermittelt wird.*

Erweitert

 Dieses Menü enthält erweiterte Einstellungen, die in den meisten Fällen nicht geändert werden brauchen.

*Erkundigen Sie sich bei Ihrem ISP, falls die Felder in diesem Menü ohne Einträge sind oder, wenn Probleme beim E-Mail-Zugang auftreten.*

In den meisten europäischen Ländern<br>muss – für – das – Menii – SMTPmuss für das Menü Authentifikation die Einstellung Aus gewählt werden: Sie können in der Einstellung Ein KEINE E-Mails<br>senden Nähere Informationen Informationen. erhalten Sie von Ihrem Provider.

Netz-

zugang Zur Auswahl des Netzes für den Verbindungsaufbau und zum der entsprechenden Parameter.

**Netz** 

• GSM oder GPRS: Ihr Mobiltelefon verwendet für E-Mail-Verbindungen ausschließlich das GSM- oder das GPRS-Netz.

Netzzugang  GPRS zuerst: Ihr Mobiltelefon versucht zuerst sich in das GPRS-Netz einzuwählen und, wenn das GPRS-Netz nicht verfügbar ist, wählt es sich in das GSM-Netzein.

*Für die Option* GPRS zuerst *müssen Sie sowohl die GSM- als auch die GPRS-Einstellungen konfiguriert haben.*

#### GSM-Einstellungen

GSM-Einstellungen ändern:

- Login und Passwort,
- Telefonnummer (ISDN oder Analog): Wird für den Verbindungsaufbau benötigt und vom Netzanbieter ausgehändigt.
- Autom. trennen: Wert größer als 30 Sekunden, nach dessen Ablauf das Telefon die Verbindung automatisch abbricht (während einer bestehenden Verbindung).

*Wenn kein Austausch mit dem Netzerfolgt, wird die eingestellte Dauer der Inaktivität wirksam und führt zum automatischen Trennen derVerbindung.*

#### GPRS-Einstellungen

Zum Ändern der GPRS-Einstellungen (gleiche Felder wie GSM-Einstellungen). Im Menü APN können Sie die Adresse des gewünschten, externen Netzes eingeben.

*Die meisten Fehlermeldungen bei Verbindungen beruhen auf falschen Parameter-Einstellungen: Erkundigen Sie sich, vor der ersten Benutzung, bei Ihrem Netzanbieter, damit Ihnen die korrekten Parameter ausgehändigt werden.*

#### <span id="page-41-0"></span>*E-Mail senden*

Mit diesem Menü können Sie E-Mailsan einen oder mehrere Empfänger <sup>g</sup>leichzeitig senden und auch eine Anlage anfügen, z.B. ein JPEG-Bild. Die empfangenen Nachrichten können weitergeleitet und die Anlagen mit der entsprechenden Software angezeigt werden. E-Mail senden

*Wenn Sie das Menü* E-Mail senden *vor dem Senden derE-Mail verlassen oder den Sendevorgang abbrechen,*

*wird der Inhalt der E-Mail ohne vorherige Speicherung gelöscht.*

Neue Adresse

Wenn Sie die E-Mail-Adressen IhrerAnsprechpartner in Ihrem Telefon-Telefonbuch gespeichert haben (siehe ["Einträge im Telefonbuch hinzufügen"](#page-22-1) [Seite](#page-22-1) 15), können Sie mit diesem Menü die entsprechenden Namen in der Telefonbuch-Liste auswählen.

Nachdem Sie Telefonbucheinträge gespeichert haben, wählen Sie einen Eintrag aus und drücken Sie auf ,, um die E-Mail-Adresse zu Ändern, aus der Liste zu Löschen oder, um weitere Einträge hinzuzufügen.

*Wenn Sie das SIM-Karten-Telefonbuch eingestellt haben, können Sie die E-Mail-Adresse in einemEingabefenster eingeben.*

**Adresse** sichern

Zum Erstellen Ihrer Nachricht: GebenSie den Betreff und den Text ein, drücken Sie dann auf , für den Zugriff auf folgende Optionen:

- • Sound hinzuf. oder Grafik hinzuf., wenn Sie einen Sound oder eineGrafik an Ihre E-Mail anfügen möchten.
- • Jetzt senden: Zum Senden an den/ die Empfänger.
- • Ändern: Zum Überarbeiten der E-Mail im Notizbuch.

*Es kann jeweils nur eine JPEG-Datei angefügt werden. Für die Texteingabe siehe ["Text- oder](#page-19-0) [Zifferneingaben" Seite](#page-19-0) 12. Wenn Sie während der Eingabe einer E-Mail einen ankommenden Ruf annehmen, wird das Menü geschlossen und das Telefon schaltet nach Beenden des Gespräches in den Ruhemodus.*

## <span id="page-42-0"></span>*Inbox öffnen*

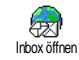

Mit diesem Menü können Sie auf IhreMailbox zugreifen und die E-Mail-Kopfzeilen vom Server herunterladen, um dann die entsprechenden E-Mails abzurufen.

*Für beide Mailboxen stehen die gleichen Einstellungen und Optionen zur Verfügung. Bei unterschiedlicher Konfiguration können Sie für Ihr Telefon zwei verschiedene E-Mail-Zugänge einrichten.*

- **1.** Wählen Sie Inbox öffnen: Ihr Telefon bautautomatisch die Verbindung zum E-Mail-Server auf und ruft die Liste der E-Mail-Kopfzeilen ab, falls vorhanden (jeweils 5 auf einmal).
- **2.** Wenn Nächste E-Mail (oder Vorherige E-Mail) am Ende (oder Beginn) der Liste erscheint, sind weitere E-Mail-Kopfzeilen vorhanden: Wählen Sie eine der verfügbaren Funktionen aus und drücken Sie <sup>®</sup>, um sie abzuholen.

#### *Eine E-Mail ohne Anlage wird automatisch in der Detailansicht angezeigt.*

**3.** Wählen Sie eine Kopfzeile aus, drücken Sie um die Details anzuzeigen. Die nachfolgenden Status-Symbole können in den einzelnen Kopfzeilen erscheinen:

[Kein] Symbol] Sie können die E-Mail herunterladen.

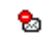

- Die E-Mail ist zu groß und kann nicht heruntergeladen werden.
- Die E-Mail ist zum Löschen伶 gekennzeichnet
- **4.**Drücken Sie <sup>(ok)</sup> und wählen Sie Laden, um die E-Mails herunterzuladen. Wiederholen Sie dieseBedienschritte, um die E-Mails der jeweiligen Kopfzeilen herunterzuladen.

*Wenn die E-Mail zu groß ist (über 50 KB), wird sie abgewiesen und der Ladevorgang abgebrochen.*

- **5.** Wenn die empfangenen E-Mails Anlagen enthalten (Bild, Text oder eine zusätzliche E-Mail), sind sie mit einem speziellen Symbol gekennzeichnet:
- Enthält die Details der E-Mail-Kopfzeile 画 (Datum und Uhrzeit, E-Mail-Adresse des Absenders usw.), mit <sup>®</sup> können Sie diese Details anzeigen.
- Der eigentliche Text der E-Mail kann als 僪 Anlage angezeigt werden, drücken Sie <sup>®</sup>, um den Text zu lesen (erweiterte Funktionen stehen nicht zur Verfügung).
- Die E-Mail enthält als Anlage eine Textdatei 凮 (nur Text im «.txt» Format), drücken Sie ,, um den Text zu lesen (erweiterte Funktionen stehen nicht zur Verfügung).
- Die zum Öffnen der Anlage notwendige e. Anwendung ist auf Ihrem Telefon nicht verfügbar oder die E-Mail ist zu groß und kann nicht heruntergeladen werden.
- Die empfangene E-Mail enthält als Anlage й eine weitere E-Mail (es können bis zu fünf E-Mails aneinander gehängt werden, erweiterte Funktionen stehen nicht zurVerfügung).
- Die E-Mail enthält eine Grafik als Anlage.  $\overline{\mathbf{r}}$ Wählen Sie die angefügte Grafik in der Liste aus und drücken Sie zwei Mal auf  $\hspace{0.1cm}$   $\hspace{0.1cm}$  , um sie in Ihrem Mobiltelefon zu speichern (bei Bedarf können Sie die Grafik umbenennen).

*Das Bild muss erst gespeichert werden, bevor Sie es mit dem Menü* Bilder Album *anzeigen können. Siehe*

*["Bilder Album" Seite](#page-58-1) 51 für weitere Informationen. Wenn nicht ausreichend Speicherplatz zum Speichern der neuen Grafik zur Verfügung steht, müssen Sie andere Einträge löschen (Name, Ereignis oder eine Grafik), damit Platz frei wird und Sie die neue Grafik speichern können.*

Ihr Mobiltelefon nimmt zu große Bilder oder Bilder im falschen Dateiformat nicht an. Um diebestmöglichen Ergebnisse zu erzielen, gehen Sie beim Empfang einer Grafik (per E-Mail) wie folgt vor:

- • Speichern Sie die empfangene Grafik im JPEG-, BMP- oder GIF-Format ab.
- • Die Größe der Grafikdatei sollte 50 KB nicht überschreiten.
- • Die optimale Größe für eine einwandfreie Darstellung beträgt 128 x 160 Pixel (verwenden Sie eine Standard-Grafikbearbeitungssoftware, um die gewünschte Bildgröße zu erstellen).
- • Max. 10 Zeichen als Dateinamen eingeben. Sie können dann noch eine Ergänzung, z.B. ".jpg" hinzufügen.
- **6.** Wählen Sie eine E-Mail-Kopfzeile aus und drücken Sie <sup>(ok</sup>) für den Zugriff auf folgende Optionen:
- Absender speichern Die E-Mail-Adresse des Absenders inIhrem Telefonbuch einfügen, auch

wenn Sie die eigentliche E-Mail-Nachricht noch nicht heruntergeladen haben.

Wählen Sie <Neu>, um einen neuen Eintrag zu erstellen oder wählen Sie einen Namen in der Liste aus, um die E-Mail-Adresse hinzuzufügen oder zu ändern.

*In diesem Fall muss das Telefon-Telefonbuch eingestellt sein; diese Menüoption erscheint NICHT, wenn das SIM-Telefonbuch eingestellt ist.*

Löschen E-Mail zum Löschen kennzeichnen (Option nochmals auswählen, um die Kennzeichnung rückgängig zu machen). Beim Verlassen des E-Mail Menüs werden Sie aufgefordert das Löschen der ausgewählten Position(en) auf dem E-Mail-Server zu bestätigen.

Antworten

 Um dem Absender zu antworten, seine Adresse wird automatisch in die Liste eingefügt. Gehen Sie wie im Abschnitt ["E-Mail senden" Seite](#page-41-0) 34 beschriebenvor.

Weiterleiten Weiterleiten der heruntergeladenen E- Mail an einen beliebigen Empfänger. Gehen Sie wie im Abschnitt ["E-Mail](#page-41-0)[senden" Seite](#page-41-0) 34 beschrieben vor.

#### **Mitteildienst**

*Die Funktion Mitteildienst ist abhängig vom Netz.*

Mit diesem Menü können Sie denEmpfang von SMS-Mobilfunknachrichten, die über das Netz regelmäßig an alle Vertragspartner übermittelt werden, verwalten. Es stehen folgende Optionen zur Verfügung: Mitteildienst

Empfang Den Empfang von allgemeinen Mobilfunknachrichten einausschalten.

- Kanäle Die Art der Nachrichten einstellen, die Sie empfangen möchten.
	- • Wählen Sie <Neu>, geben Sie den Code ein, den Sie von Ihrem Netzanbieter erhalten haben und, wenn gewünscht, ordnen Sie dem Code einen Namen zu, oder
	- • Wählen Sie in der Liste eine Einstellung aus, diese kann geändert oder gelöscht werden.

*Sie können max. 15 verschiedene Nachrichtenarten in die Liste eingeben. Die Codes für die entsprechenden Nachrichtenarten erhalten Sie vonIhrem Netzanbieter.*

Gebietsnr. CodeZur Auswahl der Nachrichtenart, die Sie im Ruhemodus ständig angezeigt haben möchten (dafür muss die Nachrichtenart sowohl im MenüGebietsnr. Code als auch im MenüKanäle eingegeben werden).

<span id="page-46-0"></span>**Chat** 

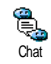

Die Funktion Chat kann ein- oderausgeschaltet werden. In der Einstellung Ein werden alle empfangenen Nachrichten (SMS) automatisch im Ruhemodus angezeigt.

Scrollen Sie nach unten, um die Nachricht zu lesen und sofort zu beantworten, indem Sie zwei Mal auf , drücken: Das erste Mal, um das Bearbeitungsfenster zu öffnen und das zweite Mal, um die Nachricht zu senden. Das Telefon kehrtanschließend in den Ruhemodus zurück.

*Wenn Sie während des Lesens einer SMS eine weitere SMS erhalten, drücken Sie auf*  c *, um die erste Nachricht zu schliessen oder zu beantworten. Danachzeigt Ihr Mobiltelefon die zweite Nachricht an.*

#### <span id="page-46-1"></span>**MMS**

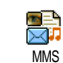

Mit diesem Menü können SieMultimedianachrichten, sogenannte MMS, senden und empfangen. Diese Nachrichten können Texte, Grafiken

und Sound enthalten und können aus mehrerenSeiten bestehen. Unabhängig davon, ob Sie die Nachricht an eine E-Mail-Adresse oder an ein anderesMobiltelefon senden, wird die MMS als animierte Tonbildschau abgespielt.

*Wenn die Meldung "Speicher voll" erscheint, müssen Nachrichten gelöscht werden (z.B., Standardtext, Entwurf, empfangene Nachricht, usw.).*

*Nachrichten 39*

#### *Neue MMS*

Namen hinzufügen

Telefonbuch-Liste oder zum Einfügen einer <Neuen> Nummer oder E-Mail-Adresse. Wählen Sie dann eine derRufnummern oder die Adresse diesesNamens aus, falls mehrere vorhanden sind. Wählen Sie einen Eintrag aus und drücken Sie <sup>(on</sup>), für die <mark>Eingabe</mark> oder, um ihn aus der Liste zu Löschen oder. um weitere Einträge hinzuzufügen.

Zur Auswahl eines Namens in der

*Für den Zugriff auf eine E-Mail-Adresse muss das Telefon-Telefonbuch eingestellt sein (siehe ["Einstellungen"](#page-21-0) [Seite](#page-21-0) 14).*

Adresse sichern

Zum Gestalten Ihrer Nachricht:

**1.** Ein Bild, Text und/oder Sound hinzufügen (mit • oder • steuern Sie die nächste odervorherige Grafik an; wenn nicht bereits ausgewählt, drücken Sie auf ,, um das entsprechende Menü aufzurufen), und eine weitere Tonbildschau erstellendurch Betätigen von  $\rightarrow$ .

- **2.** Jetzt senden: Die MMS an den/die ausgewählten Empfänger senden.
- **3.** Aufrufen der MMS Optionen.

Obwohl beim Erstellen einer MMS die**Bildvoransicht** mit (B)105 x (H)55 Pixel erfolgt, können Sie Bilder von einer maximalen Größe von(B)640 x (H)640 Pixel **senden**.

*Copyright-geschützte Bilder dürfen nicht gesendet werden.*

Sound kann im Musikalbum ausgewählt werden oder Sie nehmen eine Soundmemo während der Erstellung der MMS auf: Wählen Sie dafür <Aufnahmen>, dann <Neu> und befolgen Sie die Bedienfolge auf dem Display.

*Eine bereits vorprogrammierte Sprachmemo kann nicht angefügt werden.*

### *MMS Optionen*

Folgende Optionen stehen zur Verfügung:

Seite einfügen Zum Erstellen und Hinzufügen einer neuen Seite an Ihre animierteShow. Sobald Sie bereits mehrereSeiten erstellt haben, können Sie mit < oder > in den Seitenblättern.

> *Sie können auch* >*drücken, wenn die letzte Seite der Nachricht, die Sie gerade entwerfen, bereits aktiviert ist.*

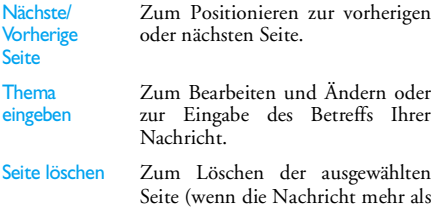

eine Seite beinhaltet).

#### Als Entwurfspeich.

speich.

**MMS** Voransicht Zum Speichern Ihrer Nachricht als Entwurf, Sie können sie dann später bearbeiten, vervollständigen und senden (siehe [Seite](#page-50-1) 43 ).

Als Vorlage Zum Speichern Ihrer Nachricht als Vorlage; Sie können sie dann als Vorlage für andere MMS verwenden (z.B., "Geburtstagsglückwünsche", siehe [Seite](#page-50-1) 43).

> Zur Voransicht der erstellten, animierten Show.

Anzeigedauer Zum Ändern der Einstellung für die Anzeigedauer, die Sie im Menü > Anwendungseinstellungen eingestellt haben (siehe [Seite](#page-50-0) 43), und zum Einstellen des Intervalls zwischen jeder Seite.

#### *MMS senden*

Sobald Ihre Nachricht erstellt ist, wählen Sie einfach MMS senden und drücken Sie <sup>(on)</sup>. Wenn Sie Ihre MMS als Entwurf gespeichert haben, kann auf diese Option auch im Menü Entwürfe zugegriffen werden. Wenn Sie die MMS bereits gesendet haben, wählen Sie sie im Menü Ausgang aus und rufen Sie MMS erneut senden auf.

#### *Bei Fehlschlagen des Sendens eines Entwurfs, wird die Nachricht im Menü* Ausgang *abgelegt.*

Ein Kontrollbalken informiert Sie generell über den Sendeverlauf (mit  $\Box$  können Sie abbrechen).

## *MMS empfangen*

*Wenn die abzuholende MMS zu groß ist und der verfügbare Speicher in Ihrem Telefon dafür nicht mehr ausreicht, müssen Sie Daten löschen (Bild, Sound, usw.). Siehe ["Status Speicher" Seite](#page-59-0) 52.*

Beim Empfang einer MMS erscheint eine Info-Meldung auf dem Display. Siehe ["Einstellungen"](#page-39-0) [Seite](#page-39-0) 32 für nähere Informationen über die Empfangsmodi Automatisch oder Manuell.<br>Wenn der Absender der Nachr

Wenn der Absender der Nachricht eineLesebestätigung wünscht, werden Sie aufgefordert die Taste <sup>®</sup> zu drücken, um diese zu senden oder auf c zu drücken für den Abbruch.

Sobald die MMS heruntergeladen ist, können Sie sie in der Eingangs-Liste auswählen und Abspielen indem

Sie auf  $\rightarrow$  drücken. Mit der Taste (\* können Sie auf folgende Abspieloptionen zugreifen:

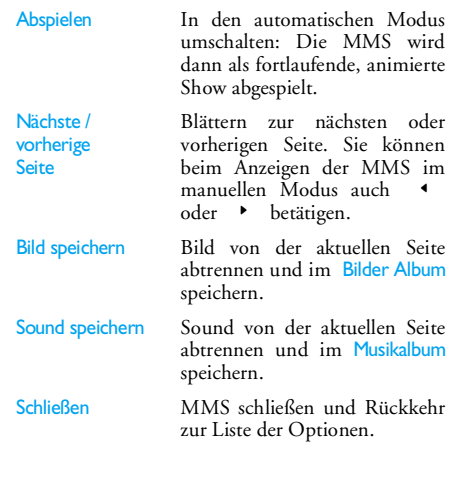

#### <span id="page-50-1"></span>*Ordner verwalten*

Vier verschiedene Ordner stehen zur Verfügung. Der standardmäßig (aktive) Ordner ist der zuletzt von Ihnen ausgewählte Ordner.

- Vorlagen Zum Auflisten der Nachrichten, die Sie als Vorlagen gespeichert haben. Vorlagen können Sie Abspielen, Bearbeiten und Löschen.
- Entwürfe Zum Auflisten der Nachrichten, die Sie als Entwürfe gespeichert haben oder die automatisch als Entwurfgespeichert wurden, weil Sie das MMS-Menü verlassen haben ohnedie Nachricht zu senden oder zuspeichern. Entwürfe können Sie Abspielen, Bearbeiten, Senden und Löschen.

Ausgang Zum Auflisten der Gesendeten oder erstellten aber noch Nicht gesendeten MMS. Sie können sie Abspielen, Löschen oder die Details dieser Nachrichten anzeigen, sie Erneut senden oder an einen beliebigen Ansprechpartner Weiterleiten.

Eingang Zum Auflisten der Benachrichtigungen, Auslieferungsberichte und Empfangsbestätigungen sowie der Gelesenen und Ungelesenen **MMS** 

Sie können die Benachrichtigungen und Berichte Lesen oder Löschen.Sie können eine MMS Abspielen, Weiterleiten oder Beantworten, die Details anzeigen oder Löschen.

*Die Benachrichtigungen werden automatisch gelöscht, sobald Sie die vollständige MMS empfangen haben. Die Benachrichtigung darf auf KEINEN FALL gelöscht werden, bevor die MMS abgeholt wurde, sonst haben Sie keinen Zugriff mehr auf die Nachricht.*

Bereits gespeicherte Nachrichten können nur aus den Ordnern Entwürfe oder Ausgang gesendet werden.<br>Gelöschte Informationen können NICHT Informationen können NICHT wiederhergestellt werden (weder eine Nachricht noch eine Benachrichtung oder ein Bericht). Mit können Sie den Löschvorgang abbrechen.

## <span id="page-50-0"></span>*Einstellungen*

*Ihr Telefon kann für die sofortige Nutzung der angebotenen Dienste bereits voreingestellt sein. Andernfalls benötigen Sie von Ihrem Netzanbieter die*

*in diesem Abschnitt angegebenen Zugangsparameter. Geben Sie die Parameter fehlerfrei ein. Bei manchen Netzanbietern können die Zugangsparameter "über Funk" eingestellt werden.*

Folgende Einstellungen stehen zur Verfügung:

Empfangs-

modus

 Auswahlmöglichkeiten: Manuell: Manueller Verbindungsaufbau zum Server durch Auswahleiner Benachrichtigung im Eingang, wählen Sie dann Lesen für den Download und anschließendAbspielen. Automatisch: Ablegen der<br>empfangenen MMS im Eingang. empfangenen MMS im Eingang.<br>Wählen Sie die MMS aus und die MMS aus und drücken Sie auf <sup>&</sup>gt;, um sie abzuspielen.

*Beim Roaming (im Ausland) ist dieser Modus automatisch deaktiviert.*

Gültigkeitsdauer Zur Auswahl der Dauer der Aufbewahrung Ihrer MMS auf dem Server, von 1 Stunde bis zu 1 Woche (maximal). Diese Funktion ist von Vorteil, wenn der Empfänger nicht mit dem Netz verbunden ist (und somit Ihre Nachricht nicht sofortempfangen kann).

Lesebe-

Auslieferungsbericht

stätigung Diese Option kann ein- oder ausgeschaltet werden und informiert Sie (per SMS), wenn sich der Status der gesendeten MMS geändert hat, z.B, ob sie gelesen oder gelöscht wurde.

> Diese Option kann ein- oder ausgeschaltet werden und informiert Sie (per SMS) über den Auslieferungsstatus, z.B. ob Ihre MMS empfangen oder abgewiesen wurde.

Automat. speichern

dauer

Diese Option kann ein- oder ausgeschaltet werden und dient der automatischen Speicherung der im Menü Ausgang gesendeten Nachrichten.

Anzeige-

 Zum Einstellen des Intervalls zwischen den einzelnen Seiten Ihrer MMS.

#### Netz **Einstell**

Netzbetreiber Account: Zur Auswahleines der von Ihnen voreingestellten Profile für den Verbindungsaufbau ["Zugangseinstellungen"](#page-32-0) [Seite](#page-32-0) 25).

Netz: Zur Auswahl des Netzes für denVerbindungsaufbau: GSM, GPRS oder GPRS zuerst.

Wählen Sie MMS Center zur Eingabe der MMS-Adresse des Servers, bei dem sich Ihr Telefon einwählen soll.

Gateway Adresse und Gateway Port: Zur Eingabe der IP- und Portnummern des Server-Gateways.

# <span id="page-53-0"></span>**8 • Musik und Mix**

Mit BeDJ können Sie Ihren eigenen Sound erzeugen; Sie können dafür Stilelemente oder alle in IhremTelefon vorhandenen SP-MIDI oder MIDI-Ruftöneverwenden. Sie können Ihre eigenen Mix dann an Freunde und Bekannte senden, als Ruf- oder Warn-/ Alarmton einsetzen usw.

## Wie kann ich...

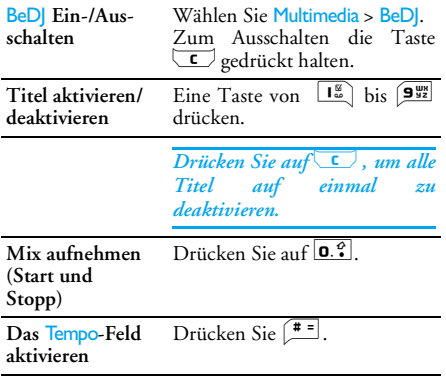

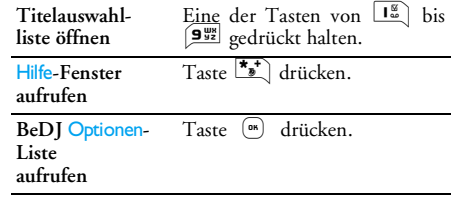

*In der BeDJ-Anwendung erscheint die aktuell gültige Information oder die ausgewählte Funktion in oranger Farbe.*

#### In Betrieb nehmen

### *Titel aktivieren*

- **1.** Starten Sie BeDJ indem Sie Multimedia > BeDJ wählen oder die Taste en gedrückt halten.
- **2.** In der BeDJ-Anzeige erscheint die eingestellte Standardmusikart (z.B. Groovy, Techno, usw.).
- **3.** Im oberen, linken Bereich des Displays werden in einer kleinen Tabelle der aktuelle Wert für dasTempo, der Status der Aufnahme (standardmäßig Aus) und der Titel-Name angezeigt.
- **4.** Im unteren Displaybereich stehen 9 Titel zum Mischen zur Verfügung, die den Tasten La bis 9 zugeordnet sind: Drücken Sie die Taste, die

dem Titel entspricht, den Sie aktivieren möchten.

Insgesamt stehen 16 Titel zur Verfügung: Halten Sie eine der Tasten **Lappen bis** (9 % gedrückt<u>, um</u> die Titelauswahlliste zu öffnen. Die Taste 5 m ist immer für Sprache festgelegt.

**5.** Der aktivierte Titel erscheint in oranger Farbe und die darüber stehende Tabelle zeigt den Namen der entsprechenden Melodie und des Instrumentes an.

## *Melodien- und Instrumenten-Titel ändern*

Halten Sie eine der Tasten  $\boxed{\mathbf{I}_{\omega}^{\mathbb{B}}}$  bis  $\boxed{\mathbf{9}_{\mathbf{32}}^{\mathbb{B2}}}$  gedrückt, je nachdem welchen Titel Sie ändern möchten. In derangezeigten Liste können Sie erst die aktuelle Melodie des ausgewählten Titels ändern und dann die Instrumente, die für die Melodie verwendet werden. **Melodie**

- **1.** Die aktuelle Melodie des ausgewählten Titels wird in der Liste an erster Stelle und markiertangezeigt. Mit ▲ oder ▼ können Sie eine andere Melodie auswählen (wird bei der Auswahl automatisch abgespielt), bestätigen Sie Ihre Auswahl mit  $\left(\begin{smallmatrix}\mathfrak{m} \ 0\end{smallmatrix}\right)$  .
- **2.** Der Name der ausgewählten Melodie erscheint im oberen Displaybereich. Drücken Sie auf ▶

für den Zugriff auf die Liste der in dieser Melodie eingesetzten Instrumente.

#### **Instrumente**

- **1.** Das aktuelle Instrument, das in der ausgewählten Melodie eingesetzt ist, erscheint in der Liste an erster Stelle und ist markiert.
- 2. Mit-▼oder ▲ können Sie das nächste oder vorherige Instrument auswählen, drücken Sie dann, für die Auswahl.

## *Tempo ändern*

- **1.** $Mit \ \frac{\pi}{\pi}$  aktivieren Sie das Tempo-Feld.
- **2.** Das Tempo (angezeigt in bmp oder «beats per minute») gilt für alle Titel. Drücken Sie die hervorgehobenen Tasten < oder >, um das Tempo zu erhöhen oder zu vermindern.

Das Tempo braucht nicht gespeichert zu werden, da es automatisch berücksichtigt wird.

3. Drücken Sie  $\left(\begin{array}{c} \bullet \\ \bullet \end{array}\right)$  oder  $\left(\begin{array}{c} \bullet \\ \bullet \end{array}\right)$  um zur vorherigen Anzeige zurückzublättern.

*Das Tempo kann während des Abspielens von Titeln oder während der Aufnahme von einem Mix nicht geändert werden.*

## Mix aufnehmen

#### <span id="page-55-0"></span>*Aufnahme starten*

- **1.** Wenn Sie für die Aufnahme eines Mix bereitsind, drücken Sie die Taste D.<sup>2</sup>. Der Timer wird gestartet und das rote Funk-Symbol aktiviert.
- **2.** Während der Aufnahme von einem Mix könnenSie:

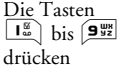

Um den entsprechenden Titel zu aktivieren.

- $\triangle$  oder  $\triangledown$ drückenUm die Lautstärke des aktuellen Titels zu erhöhen/vermindern.
- $\triangleleft$  oder  $\triangleright$ drückenUm den vorherigen oder nächsten Titel zu markieren.
- 3. Die Taste **0.** <del>o</del>drücken, um die Aufnahme zu beenden.

*Die Aufnahme wird automatisch beendet, wenn der Mix 50 KB erreicht hat (ca. 2 Minuten). Die Kapazität ist abhängig vom verfügbaren Speicherplatz in Ihrem Telefon: Wählen Sie* Multimedia *>* Status Speicher*, um die Speicherbelegung abzufragen.*

### *Aufzeichnungen verwalten*

Sobald Sie die Aufnahme eines Mix beendet haben, erscheint automatisch ein Fenster mit nachfolgenden Optionen, die ausgewählt werden können:

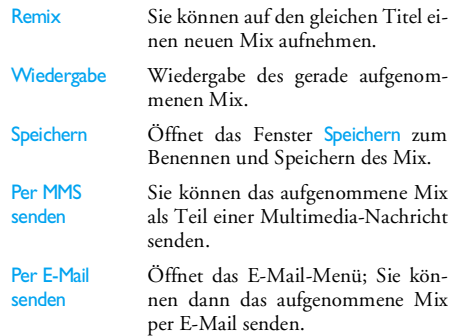

*Die gespeicherte Aufzeichnung erscheint unter dem ausgewählten Namen im Menü* Einstellungen *>* Töne*<sup>&</sup>gt;* Rufton*-Liste und auch im Menü* Multimedia *>* Musikalbum*. Sie können die Melodie als Rufton für* *ankommende Rufe oder für die Ankündigung neuer Ereignisse verwenden.*

## Eigenen Soundstil und Mix erstellen

Mit den erweiterten Optionen haben Sie die Möglichkeit, Musikstücke mit eigenen Stilelementen zu erzeugen und zu mixen; Sie können dafür entweder die verfügbaren BeDJ-Stile (z.B. Groove, Techno, Disco usw.) oder die Ruftonliste verwenden (z.B. Bach, Cool, Dream usw.).

*Die Ruftonliste enthält die MIDI-Dateien, die Sie evtl. per E-Mail, WAP, usw. heruntergeladen haben.*

#### *Von bestehenden Dateien*

- **1.** Drücken Sie bei aktiviertem BeDJ-Fenster auf ,, um die Liste der Optionen aufzurufen.
- **2.** Bei Auswahl Gemischter Rufton oder BeDJ-Stile, können Sie einfach eine der verfügbaren Melodien in der Liste auswählen und mit (m) bestätigen.
- **3.** Das Telefon kehrt dann automatisch zum BeDJ-Fenster zurück und die Melodie, die dem ausgewählten Rufton zugeordnet ist, wird in Titel aufgeteilt.

**4.** Wie zuvor beschrieben, können Sie dann Titel aktivieren und deaktivieren, die gemixte Melodie aufnehmen usw.

*Die Anzahl der aktiven Titel ist von der ausgewählten Melodie abhängig.*

## *Neuer Stil*

- **1.** Bei Auswahl Erweitert öffnet BeDJ einen komplett neuen Satz von leeren Titeln.
- **2.** Halten Sie die Taste 1 gedrückt: Auf dem Display erscheint die Liste aller MIDI-Dateien, die in Ihrem Telefon vorhandenen sind. WählenSie eine davon aus und drücken Sie auf  $\binom{68}{4}$ .
- **3.** Es erscheint eine neue Liste, die alle Titel der ausgewählten MIDI-Datei (max. 16) anzeigt. Wählen Sie einen Titel mit + oder v aus, drücken Sie dann auf ,, um diesen Titel der Taste  $\boxed{1\omega}$  zuzuordnen.
- **4.** Wiederholen Sie diese zwei Bedienschritte, um weitere Titel Ihrer Wahl auf die Tasten Baachbis  $[9\frac{uw}{dz}]$  Ihres Telefons zu legen.
- **5.** Wenn Sie fertig sind, können Sie Ihren Mix speichern (siehe [Seite](#page-55-0) 48).
- **6.** Drücken Sie zwei Mal auf ® für die Rückkehr in den Normalmodus.

*Spaß haben und mixen: Sie können jeden der 16 Titel von jeder beliebigen Ruftonmelodie auf eine beliebige Taste von*  1 *bis*  9 *Ihres Telefons legen! Sie haben dadurch tausende von Möglichkeiten, Ihr Telefon mit eigenem Melodienmix vollständig zu personalisieren.*

## Eigenen Musikstil speichern

Sie können Ihren eigenen Stil im Menü BeDJ-Stile speichern und später wieder verwenden, um einen anderen Musikmix zu erzeugen. Dieser neue Stil

enthält alle Titel, die Sie gemixt haben, jedoch nicht die zugewiesenen Effekte.

#### Ein Gespräch annehmen

Wenn Sie bei aktivierter BeDJ-Funktion ein Gespräch erhalten, wird der Sound automatisch von Ihrem Telefon stummgeschaltet.

- **1.** Die Gesprächsannahme beendet BeDJ und Ihr Telefon schaltet nach dem Auflegen automatisch in den Ruhemodus.
- **2.** Wenn Sie den Anruf abweisen oder ignorieren, bleibt das BeDJ-Fenster erhalten.

# <span id="page-58-0"></span>**9 • Multimedia**

## Musikalbum

Mit diesem Menü können Sie die in供 Ihrem Mobiltelefon gespeicherten MusikalbumTöne verwalten und anhören, Ihre Eigenen Melodien, die Standardmelodien oder Memo-Aufnahmen. Wählen Sie nach dem Öffnen eines derverfügbaren Untermenüs einen Sound aus und drücken Sie , für den Zugriff auf die folgenden Optionen:

#### Löschen Zum Löschen des ausgewählten Sounds.

*Die im Ordner* Standardmelodien *vorhandenen Melodien können nichtgelöscht werden.*

Senden per ...

Um den ausgewählten Sound per E-Mail zu senden (siehe [Seite](#page-39-1) 32) oder per MMS (siehe [Seite](#page-46-1) 39).

*Copyright-geschützter Sound kann nicht gesendet werden.*

### Als Rufton

 Den ausgewählten Sound als Rufton einstellen.

Als SMS/MMS TonDen ausgewählten Sound Als SMS/ MMS Ton einstellen (diese Option muss im Menü Einstellungen > Töne auf Ein eingestellt werden, siehe [Seite](#page-26-0) 19).

Name ändern Den Namen des ausgewählten Sounds ändern.

#### <span id="page-58-1"></span>Bilder Album

*JPEG-Bilder müssen die zulässige Größe und das geeignete Format haben, damit sie auf Ihrem Mobiltelefon korrekt gespeichert und angezeigt werden können (siehe [Seite](#page-42-0) 35).*

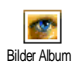

Mit diesem Menü können Sie die inIhrem Telefon gespeicherten Bilder

Beim Öffnen eines der verfügbaren Untermenüs werden die in Ihrem Telefon gespeicherten Bilder als Textliste angezeigt. Für den Zugriff auf die grafische Displaydarstellung wählen Sie ein Bild in der Liste aus und drücken Sie  $\rightarrow$ . Drücken Sie (OK) , für den Zugriff auf die nachfolgenden Optionen:

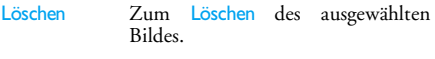

UmbenennenZum Umbenennen des ausgewählten<br>Bildes

- Senden per... Um das ausgewählte Bild per E-Mail (siehe [Seite](#page-39-1) 32) oder per MMS (siehe [Seite](#page-46-1) 39) zu senden.
- Als Hintergrun<sup>d</sup> Um das ausgewählte Bild als Hintergrund einzustellen (diese Option muss im Menü Einstellungen > Anzeige auf Ein eingestellt werden, siehe [Seite](#page-28-0) 21).

*Im Ordner* Standardbilder *können keine Bilder gelöscht werden. Neue Bilder werden im Menü* Eigene Bilder *gespeichert. Falls nicht genügend Speicherplatz vorhanden ist, um ein neues Bild zu speichern, müssen Sie vorhandene Bilder löschen, um Speicherplatz frei zu machen.*

## Demo-Modus

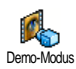

Drücken Sie <sup>(ok</sup>), um den <mark>Demo</mark> Film zu starten.

*Wenn Sie das Telefon einschalten, ohne eine SIM-Karte eingesetzt zu haben, steht dieses Menü in der ersten Menü-Ebene zur Verfügung.*

#### <span id="page-59-0"></span>Status Speicher

Mit diesem Menü können Sie die nochfreie Speicherkapazität Ihres Telefons in Prozenten anzeigen. Der Speicherbereich Ihres Telefons wird zwischen den diversen Funktionen aufgeteilt: Bilder- und aufgenommene Memos und Sprachbefehle für die Sprachsteuerung, in Ihrem Telefon gespeicherte Nachrichten, Telefonbuch- und Organiser-Einträge, Spiele, usw. Status Speicher

*Ihr Mobiltelefon wird mit einer größeren Anzahl von Melodien und Bildern ausgeliefert. Sie können nur die in den Menüs* Bilder Album *oder* Musikalbum *gespeicherten Melodien oder Bilder löschen, z.B. um freien Speicherplatz zu schaffen für Ihre eigenen Melodien- und Bilddateien.*

Mit , können Sie den Speicherstatus prüfen. Das Display zeigt die noch freie Speicherkapazität in Prozenten und die Gesamtkapazität Ihres Telefons in KB an. Drücken Sie erneut auf (m), um die detaillierte Liste der Speicherbelegung pro Anwendung anzuzeigen.

*Wenn beim Speichern von neuen Daten "Liste voll" erscheint oder, um freien Speicherplatz zu schaffen, müssen Sie Daten löschen, damit wieder ausreichend Speicherkapazität zur Verfügung steht.*

#### Sprachmemo

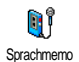

Mit diesem Menü können Sie max. 1Minute lang Sound aufnehmen; es können max. 20 verschiedene Sounds

gespeichert werden, abhängig vom Status des Speichers.

Wählen Sie <Neu>, um einen neuen Sound aufzunehmen. Befolgen Sie die Anweisungen auf dem

Display und drücken Sie <sup>®</sup> sobald der Sound aufgezeichnet ist. Wählen Sie ihn dann in der Liste aus, um ihn abzuspielen, oder drücken Sie <sup>(or)</sup> zum Löschen oder Umbenennen.

*Gespeicherte Memos können nicht per MMS gesendet werden.*

## **BeD**

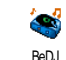

Mit diesem Menü können Sie BeDJ starten: Drücken Sie <sup>OK</sup> , (siehe [Seite](#page-53-0) 46 für weitere Einzelheiten).

# **10 • Unterhaltung**

### Rechner

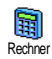

Dieses Menü bietet Ihnen folgende Funktionen:

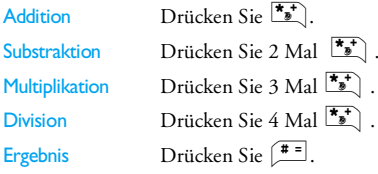

Geben Sie die Ziffern über die Zifferntasten ein. Beiden Berechnungen werden zwei Nachkommastellen berücksichtigt, die bei Bedarf aufgerundet werden. Zur Kommaeingabe halten Sie die Taste 0.<sup>0</sup> gedrückt.

## **Wecker**

Mit diesem Menü können Sie denO Weckalarm einstellen. Geben Sie die**Wecker** Uhrzeit ein, drücken Sie  $(m)$  und wählen Sie je nach Bedarf: Einmalig, Täglich oder Wochentags. Wählen Sie dann den gewünschten Weckalarm aus.

*Der Weckalarm ist auch bei ausgeschaltetem Telefon aktiv und selbst, wenn Sie die Ruftonlautstärke auf* Aus *eingestellt haben (siehe [Seite](#page-26-1) 19). Drücken Sie eine beliebige Taste, um den Weckalarm zu beenden.*

## **Organiser**

*Der Organiser und die anderen Funktionen (Telefonbuch, Bilder Album, Musikalbum, usw.) belegen den gleichen Speicherbereich. Zum Prüfen der noch verfügbaren Speicherkapazität wählen Sie* Multimedia > Status Speicher*.*

## *Einen neuen Termin eintragen*

Mit diesem Menü können Sie Termine/飈 Ereignisse in Ihrem Organiser eintragen<br>und speichern. Wenn der **Organiser** speichern. Wenn der Organiseralarm eingeschaltet ist (siehe [Seite](#page-27-0) 20), werden Sie durch einen Beepton an einen fälligen Termin erinnert.

- **1.** Wählen Sie die Art des neuen Termins aus(Urlaub, Meeting, Checkliste) und geben Sie das Datum und die Uhrzeit für den Beginn und das Ende des Termins ein.
- **2.**Benennen Sie ihn (z.B. "Meeting mit Meier"), stellen Sie dann einen Alarm und die Frequenz

ein: Der Alarm wird zum eingestellten Zeitpunkt ausgelöst.

*Der Alarm kann nur für Termine der Kategorie* Meeting *und* Checkliste *verwendet werden. Bei einem Zeitzonenwechsel erfolgt eine automatische Aktualisierung der Uhrzeit (siehe ["Zeit / Datum"](#page-33-0) [Seite](#page-33-0) 26).*

### *Abgelaufene Termine löschen*

Mit diesem Menü können Sie abgelaufene Termine löschen. Geben Sie dafür das Start-Datum ein(abgelaufenes oder zukünftiges), ab dem alle vorherigen Termine gelöscht werden sollen und drücken Sie 2 Mal auf (m), um alle vor diesem Datum liegenden Termine zu löschen.

*Wenn Sie alle im Organiser gespeicherten Termine löschen möchten, geben Sie als Datum ein noch weit entferntes, zukünftiges Jahr ein (z.B. 3. Dezember 2010). Dadurch stellen Sie sicher, dass alle vor diesem Datum liegenden Termine gelöscht werden.*

#### *Termine verwalten*

Wählen Sie einen Termin/ein Ereignis in der Liste aus und drücken Sie <sup>(on)</sup> für den Zugriff auf folgende Optionen:

Löschen

 Um den ausgewählten Termin zu löschen.

Ändern

 Um den ausgewählten Termin zu ändern.

*Wenn Sie einen wiederholtenTermin ändern, werden automatisch auch alleWiederholsequenzen dieses Termins entsprechend geändert.*

### *Termine/Ereignisse anzeigen*

Mit den Funktionen Anzeige Tag, Anzeige Woche und Anzeige Monat können Sie alle in Ihrem Organiser gespeicherten Termine in der gewünschten Ansicht anzeigen. Um die Termine in diesen Ansichten anzuzeigen, wählen Sie die gewünschte Ansicht einfach aus und drücken Sie (m), mit den Tasten

<sup>&</sup>lt; oder > können Sie den vorherigen oder nächsten Tag, die Woche oder den Monat anzeigen.

*Beachten Sie, dass ein Zeitzonenwechsel alle Organiser-Alarmfunktionen beeinflusst: Die Alarmfunktionen für Ihre Termine werden gemäß der auf dem Display angezeigten Uhrzeit automatisch aktualisiert (siehe ["Zeit / Datum" Seite](#page-33-0) 26).*

*Unterhaltung 55*

#### Euro-Umrechner

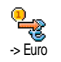

Mit diesem Menü können Sie einenBetrag in Euro umrechnen oder einen Euro-Betrag in eine andere Währung

umrechnen. Den entsprechenden Betrag eingeben und ® drücken.

*Die für das Umrechnen zugrunde liegende Währung ist abhängig vom Land, in dem Sie Ihren Vertrag abgeschlossen haben. Der Euro-Umrechner ist vertragsmäßig nur in den Ländern verfügbar, in denen die Euro-Währung eingeführt ist.*

#### Brick game

*Dieses Menü kann vom Vertrag abhängig sein. Deswegen sind Abweichungen bezüglich des Symbols und Menü-Inhalts möglich.*

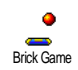

Mit diesem Menü haben Sie Zugriff auf ein Spiel bei dem eine Ziegelsteinmauer mit einem Ball und einem Schläger zertrümmert werden kann. Wenn Sie

alle Ziegelsteine einer Spielebene zerstört haben, gelangen Sie in die nächste Ebene. Verwenden Sie zum Spielen nachfolgende Tasten:

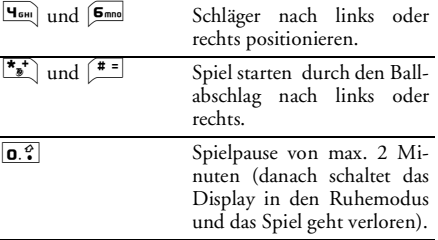

# **11 • Anrufinfo**

## Anruf-Einstellungen

Mit diesem Menü können Sie alleTelefonoptionen einstellen (Rufum-Anruf Einstellungen leitung, Anklopfen usw.) und haben Zugriff auf die nachfolgend beschriebenen Menüs.

## *Klappe aktivieren*

Diese Option ermöglicht die Gesprächsannahme durch Aufklappen des Telefons. Das Beenden der Verbindung wird nach dem Auflegen durch einen Beepton bestätigt.

## *Rufumleitung*

Ankommende Rufe entweder zu Ihrer Mailbox oderzu einer Rufnummer (unabhängig davon, ob diese Nummer in Ihrem Telefonbuch gespeichert ist oder nicht) umleiten und folgende Optionen zuweisen: Datenanrufe, Sprachanrufe und Faxanrufe.

*Bevor Sie diese Funktion aktivieren, müssen Sie die Rufnummern Ihrer Sprach-Mailboxen eingeben (siehe ["Mailboxen" Seite](#page-64-0) 57). Dieses Leistungsmerkmal ist vertragsabhängig und unterschiedlich zur Funktion Weitervermitteln, die* Alle umleiten Alle ankommenden Rufe werdenumgeleitet.

> *Achtung! Wenn Sie die Funktion "Alle umleiten" aktiviert haben, erhalten Sie keinerlei Anrufe mehr, bis Sie die Funktion wiederdeaktivieren.*

Bedingt Zur Auswahl der Bedingung(en) für die Rufumleitung für ankommende Gespräche: Wenn Keine Antwort, Unerreichbar oder Besetzt. Jede Option kann separat eingestellt werden.

**Status**  Den Status der Rufumleitung anzeigen.

#### <span id="page-64-0"></span>*Mailboxen*

Zur Eingabe Ihrer Sprach-Mailboxnummern (wenn diese nicht auf Ihrer SIM-Karte gespeichert sind).

*Manchmal müssen zwei Nummern eingegeben werden: Eine zum Anhören der Nachrichten und einefür die Rufumleitung. Informieren Sie sich diesbezüglich bei Ihrem Netzanbieter.*

#### *Automatische Wahlwiederholung*

Zum Ein- oder Ausschalten der automatischenWahlwiederholung. In der Einstellung Ein und, wenn die Leitung belegt ist, wählt Ihr Telefon die entsprechende Rufnummer erneut an, bis eine Verbindung hergestellt oder die maximale Anzahl der Wahlwiederholungen erreicht ist (max. 10). Bei jedem Wahlwiederholungsversuch hören Sie einen Beepton und einen speziellen Beepton bei erfolgreichem Verbindungsaufbau.

*Das Zeitintervall zwischen den einzelnen Wahlwiederholungen wird nach jedem Wahlversuch automatisch verlängert.*

## *Jede Taste*

Für die Gesprächsannahme mit jeder beliebigen Taste, mit Ausnahme der Taste<sup>1</sup> . mit der Gespräche abgewiesen werden.

Mit GPRS

## *Anklopfen* Mit GSM

 Für die Zuweisung der Optionen Alle Anrufe, Sprachanrufe, Faxanrufe und Datenanrufe. Wenn die Funktion aktiviert ist, hören Sie ein Beepzeichen, falls jemand während eines Gespräches Sie zu erreichen versucht. Mit der Funktion Status

können Sie prüfen, ob das Leistungsmerkmal Anklopfen für GSM-Verbindungen aktiviert oder deaktiviert ist.

*Das Leistungsmerkmal Anklopfen ist vertragsabhängig. Erkundigen Sie sich bei Ihrem Netzanbieter.*

Sie können das Leistungsmerkmal<br>Anklonfen – für – ankommende Anklopfen für Telefongespräche während einer bestehenden GPRS-Verbindung Aktivieren oder Deaktivieren.

## *Identifizierung*

Sie können ID anzeigen oder ID verbergen einstellen. Die Status Funktion informiert Sie, ob die Rufnummernübermittlung aktiviert oder deaktiviert ist.

#### Anrufliste

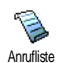

Mit diesem Menü erhalten Sie eineListe aller Gespräche (ankommend und einschließlich der<br>|unøsversuche sowie Wahlwiederholungsversuche

Zusatzinformationen über die einzelnen Gespräche. Die Anrufe (ankommend, abgehend, verpasst) werden in chronologischer Reihenfolge angezeigt, der zuletzt erfolgte Ruf erscheint am Beginn der Liste.

**Anrufliste** 

 Wählen Sie einen Eintrag aus und drücken Sie ,, um das Datum, die Uhrzeit, die Rufnummer und den Status der jeweiligen Rufe anzuzeigen und zu prüfen, ob es sich um einen abgehenden oder angekommenen Ruf handelt. Drücken Sie nochmals auf ® für den Zugriff auf die Optionen: Den Ansprechpartner Anrufen, SMS senden, Per MMS senden, den ausgewählten Eintrag Löschen oder<br>die zugeordnete Nummer zugeordnete Speichern.

ResetDie gesamte Anrufliste löschen.

*Wenn eine der aufgeführten Nummern bereits in Ihrem* Telefonbuch *eingetragen ist, erscheint der entsprechende Name. Mit*+*oder*-*können Sie eine Nummer für die Wahlwiederholung auswählen, drücken Sie dann*  (*. Mit* ) *beenden Sie das Gespräch.*

#### Anrufzähler

Mit diesem Menü können Sie die敯 Kosten und Dauer Ihrer Gespräche Anrufzählerüberwachen.

#### *GSM Zähler*

Mit diesem Menü haben Sie Zugriff auf die nachstehend beschriebenen Optionen.

*Der GSM-Anrufzähler berücksichtigt keine WAP-* $Verbindunøen.$ *Leistungsmerkmale sind abhängig vom Vertrag.*

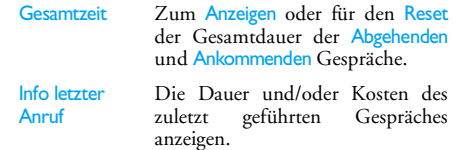

Info nach Anruf

Zum Ein- oder Ausschalten dersystematischen Anzeige der Dauer und/oder Kosten der einzelnenGespräche nachdem Sie aufgelegt haben.

Gesamtkosten

 Zur Anzeige der Gesamtkosten und für eine Nullrückstellung des Zählers (kann durch den PIN- oder PIN2-Code geschützt sein).

- • Anzeigen: Zeigt nach Vorgabe des Gebührensatzes die angefallenen Kosten an.
- • Reset: Für die Nullrückstellung der aktuellen Gesamtkosten.
- • Restguthaben: Zur Prüfung des Restguthabens (Vergleich mit zuvor eingestelltem Limit).
- • Limit annullieren: Zum Löschendes Kostenlimits.
- • Kostenlimit: Zur Eingabe des Kostenlimits, das im Menü Restguthaben verwendet wird.

• Gebühren: Zum Einstellenoder Ändern der Gebührenpro Einheit. Zuerst die Währung eingeben (max. 3 Zeichen), dann die Gebühren pro Einheit.

## *GPRS Zähler*

*Diese Funktion ist vertrags- und netzabhängig.*

#### **Letzte Telefon-Session**

Zum Anzeigen der letzten Telefon-Session oder des Datenumfangs der Übertragung (z.B. nach einer WAP-Verbindung über GPRS).

#### **Letzte PC-Session**

Zum Anzeigen der letzten Session (Verbindung) oder des Datenumfangs Ihrer PC-Übertragung.

*Aus technischen Gründen können dieVerbindungsangaben auf der Rechnung Ihres Netzbetreibers von Gesprächskostenanzeige abweichen. Die auf dem Display angezeigten Anrufzählerangaben dienen der unverbindlichen Information und sind NICHT als Berechnungsgrundlage für Ihre Gebühren zu verwenden.*

# **12 • Operator-Dienste**

Die meisten Leistungsmerkmale dieses Menüs sind vertrags- und netzanbieterabhängig. Demzufolge sind die nachstehend beschriebenen Menüs nicht generell verfügbar. Erkundigen Sie sich bei Ihrem Netzanbieter.

*Manche Dienste müssen telefonisch oder per SMS-Mitteilung angefordert werden. Die Kosten dafür werden Ihnen belastet.*

## **WAP**

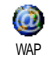

Mit diesem Menü können Sie aufverschiedene Informationsdienste überdas Netz zugreifen, z.B. News, Sport, Wetterdienst, Abflugzeiten usw.

*Falls Ihr Telefon bereits voreingestellt ist, brauchen Sie die in diesem Kapitel aufgeführten Einstellungen nicht zu ändern. Manche Netzanbieter bieten dasFerneinstellen der WAP-Zugangsparameter an.*

Wählen Sie Operator-Dienste <sup>&</sup>gt;WAP > Homepage:

Taste  $\Box$ gedrückt halten WAP-Session starten.

*Sie können auch* Operator-Dienste *>* WAP *>* Homepage *aufrufen und*  ,*drücken.*

Blättern mit + $\alpha$ der  $\bullet$ 

 $\Box$  drücken

Taste  $\overline{\mathsf{c}}$ gedrückt halten In den On-line Seitennavigieren.

(\* drücken – Eine markierte Rubrik auswählen.

> Rückkehr zur vorherigen Seite.

WAP-Session beenden.

*Sie können auch* Optionen <sup>&</sup>gt; Beenden, *aufrufen und drücken.*

*Ihr Mobiltelefon baut die Verbindung zum Netz entsprechend der* Zugangseinstellung*, die Sie im Menü* Einstellungen <sup>&</sup>gt; Netz *(siehe [Seite](#page-32-0) 25) vorgenommen haben, auf.*

## *Homepage*

Dies ist die erste Startseite, die angezeigt wird, wenn Sie das WAP aufrufen. Meistens ist diese Option

*62 Operator-Dienste*

bereits voreingestellt für den direkten Netzbetreibers Zum Ändern dieser Standard-Homepage siehe ["Einstellungen" Seite](#page-69-0) 62.

#### *Lesezeichen*

Mit diesem Menü können Sie die Adressen Ihrerbevorzugten WAP-Seiten speichern und umbenennen sowie schnell auf die Liste derLesezeichen zugreifen.

*Drücken Sie während des Navigierens auf*  @*, wählen Sie dann* Lesezeichen*: Die Angaben für die Namen- und URL-Felder werden automatisch vonder Seite übernommen, die Sie gerade besuchen.*

Wählen Sie Lesezeichen hinzufügen und beginnen Sie mit der Eingabe des neuen Namens damit das Eingabefenster erscheint. Drücken Sie <sup>®</sup>, gehen Sie dann für die Eingabe der URL-Adresse genauso vor.

Mit dem Menü Lesezeich. bearb. können Sie dasausgewählte Lesezeichen Löschen oder Bearbeiten.

## *Adresse eingeben*

Mit diesem Menü können Sie die Adresse einer WAP-Site eingeben, in die Sie sich nach Auswahl direkt einwählen können (schneller Zugang zu WAP-Adressen ohne sie als Lesezeichen zu speichern).

*Alle Adressen, die Sie in diesem Menü eingegeben und mindestens ein Mal aufgerufen haben, werden in einer Liste gespeichert. Wählen Sie eine der Adressen aus und drücken Sie auf*  , *für den erneuten Aufruf der entsprechenden Seite, ohne die komplette Adresse nochmals eingeben zu müssen.*

## <span id="page-69-0"></span>*Einstellungen*

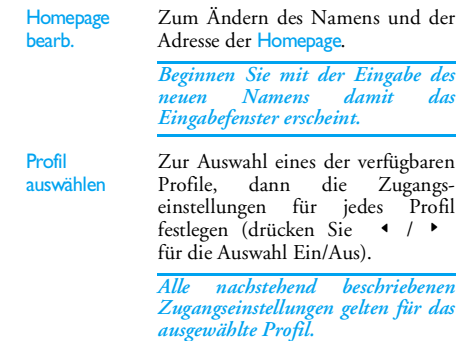

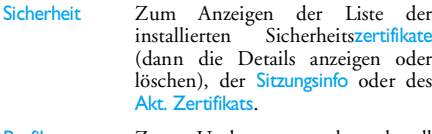

Profil umbenennen Zum Umbenennen des aktuellausgewählten Profils (beginnen Sie mit der Eingabe des neuen Namens damit das Eingabefenster erscheint).

Browseroptionen Aktivieren/Deaktivieren des Herunterladens der Bilder, die mit den WAP-Seiten verknüpft sind.

> *Die Einstellung* Nie *beschleunigt das Herunterladen* von *Seiten.*

Cache Den Speicherbereich in Ihrem Telefon löschen, in dem die besuchten Seiten während einerWAP-Session gespeichert werden.

Verbindung Verbindung auswählen: Zur Auswahl eines der Datenprofile, die Sie im Menü Einstellungen > Zugangseinstellungen eingestellt haben (siehe [Seite](#page-32-0) 25).

Netz: Für die Auswahl des Netzes fürden Verbindungsaufbau mit dem ausgewählten Profil (siehe [Seite](#page-32-0) 25). Proxy-Adresse und Proxy-Port: Zur Eingabe der Gateway-Adresse und der Portnummer, die für WAP-Verbindungen mit dem ausgewählten Profil zu verwenden sind.

*Zur Eingabe eines Punktes "." die Taste*  0 *gedrückt halten.*

## *Push-Inbox/WAP Eingang*

Mit diesem Menü können Sie die Info-Nachrichten, die Ihnen vom Netz und/oder von IhremNetzbetreiber automatisch zugestellt werden, anzeigen und verwalten. Wenn eine WAP-Adresse enthalten ist, drücken Sie  $\binom{6n}{5}$ , um die enthalten ist, drücken Sie ,, um die entsprechende WAP-Seite aufzurufen.

## *Optionen*

Drücken Sie während des Navigierens auf <sup>®</sup> für den Zugriff auf folgende Funktionen:

- Homepage Für den direkten Zugriff auf die Homepage der WAP-Site, die Sie gerade besuchen.
- Zurück Für die Rückkehr zur zuvor besuchten Seite.
- Vor Zur nächsten besuchten Seite vorblättern.
- Auffrischen Die aktuell besuchte Seite nochmals vom Original-Server herunterladen.
- Als Homepa-Als Homepa-<br>
ge speichern Standard-Homepage speichern.<br>
Standard-Homepage speichern.
- Speichern unter...In den Seiten eingebundene Bilder speichern, die dann im Bilder Album angezeigt werden.

BeendenWAP-Session beenden.

## GSM-Steuerbefehle

Ihr Telefon unterstützt die Nutzung der Standard-GSM-Steuerbefehle, z.B. zum Aktivieren folgender Leistungsmerkmale:

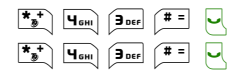

#### ( Anklopfen aktivieren.

Rufumleitung, wenn<br>keine Antwort Antwort aktivieren.

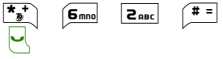

Rufumleitung, wenn<br>nicht erreichbar, aktivieren.

## DTMF-Signale

Während einer Telefonverbindung können Sie jederzeit DTMF-Signale übermitteln, indem Sie eine der Tasten  $\overline{0.2}$  bis  $\overline{9\frac{99}{92}}, \overline{1,2} \choose 3$  und  $\overline{1,3}$  betätigen. Sie können eine DTMF-Sequenz auch vor der Wahl einer Rufnummer (oder vor dem Speichern einer Rufnummer im Telefonbuch) einfügen. Zwischen der DTMF-Sequenz und der Rufnummer muss ein Pausezeichen eingegeben werden.

Ein Pause- oder Wartezeichen erzeugen Sie durch Gedrückthalten der Taste <sup>#=</sup>. Das Display zeigt w für ein Wartezeichen und p für ein Pausezeichen. Wenn Sie z.B. alle Nachrichten (z.B. Code 3) auf Ihrem Anrufbeantworter (z.B. Passwort 8421) unter der Telefonnummer z.B. 12345678 anhören möchten, können Sie folgende Nummer wählen: 12345678w8421p3.
## <span id="page-72-0"></span>Eine weitere Rufnummer wählen

Während eines Gespräches, oder während Ihr Gesprächspartner gehalten wird, können Sie eine weitere Rufnummer wählen. Geben Sie während eines Telefonates eine Rufnummer ein oder wählenSie einen Namen im Telefonbuch aus, drücken Sie dann auf  $\left\lfloor \cdot \right\rfloor$  . Das erste Gespräch wird gehalten und die Rufnummer unten auf dem Display angezeigt. Die zweite Rufnummer wird gewählt. Sie können dann:

 $\sqrt{25}$  drückenMakeln auswählen, um zwischen den beiden Gesprächen hin- und herzuschalten (das aktive Gespräch wird gehalten und das gehaltene Gespräch aktiviert).

)drücken

 Um das aktive Gespräch zu beenden (das gehaltene Gespräch wird weiterhin gehalten).

## Ein zweites Gespräch annehmen

Wenn Sie während eines Telefonates ein zweitesGespräch erhalten, gibt Ihr Telefon einen Anklopfton aus und das Display zeigt Anklopfen. Sie können dann:

स् drücken Für die Gesprächsannahme (das erste Gespräch wird gehalten). Drücken Sie dann auf (m) und wählen Sie:

- • Makeln: Zum Hin- undHerschalten zwischen denGesprächen (ein Gespräch wird gehalten und das andere aktiviert),
- Konferenz: Um den neuenAnrufer in ein Konferenzgespräch einzubinden.

Um das Gespräch abzuweisen.

drücken $\bigcirc$ drücken

 $\sqrt{\frac{2}{3}}$ 

Zur Auswahl von Ende, um das aktuelle Gespräch zu beenden; dann<br>können – Sie – das – ankommende können Sie das Gespräch annehmen.

*Die* Rufumleitung *von Telefongesprächen (siehe [Seite](#page-64-0) 57) muss deaktiviert sein, damit ein zweites Gespräch ankommt und die Funktion* Anklopfen *aktiviert sein (siehe [Seite](#page-65-0) 58).*

#### Ein drittes Gespräch annehmen

Während Sie telefonieren und ein zweites Gespräch gehalten wird, können Sie ein drittes Gespräch erhalten. Sie können entweder eines der beiden bestehenden Gespräche beenden, um das dritte Gespräch annehmen zu können oder eine Konferenz mit allen Gesprächspartnern herstellen (siehe nächster Abschnitt). Das Makeln ist auf zwei gleichzeitige Gespräche begrenzt (ein aktives und ein gehaltenes Gespräch).

#### Konferenz

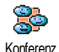

Sie können eine Konferenz herstellen, indem Sie nacheinander verschiedeneRufnummern wählen, oder mehrere

bestehende Gespräche in eine Konferenz einbinden. Es können max. fünf Gesprächspartner an einer Konferenz teilnehmen; mit  $\delta$  beenden Sie alle Gespräche.

Rufen Sie zunächst den ersten Konferenzteilnehmeran, dann den zweiten (siehe zuvor ["Eine weitere](#page-72-0) [Rufnummer wählen"\)](#page-72-0). Drücken Sie und wählen Sie Konferenz. Wiederholen Sie die Bedienschritte, bis Sie mit den fünf Konferenzteilnehmern verbundensind.

Wenn Sie während einer Konferenzschaltung mit weniger als fünf Teilnehmern angerufen werden, können Sie dieses neue Gespräch annehmen und in die Konferenz einbinden (wenn bereits fünf Konferenzteilnehmer vorhanden sind, können Sie das Gespräch annehmen aber nicht in die Konferenz einbinden).

Mit den Optionen für Konferenz Teilnehmer können Sie einen Teilnehmer aus der Konferenz trennen, indem Sie Teilnehmer löschen wählen, oder wählen Sie Privat, wenn Sie nur mit diesem Gesprächspartner ein vertrauliches Gespräch führen möchten (die anderen Konferenzteilnehmer werden gehalten).

#### Gespräch weiterverbinden

Sie können sowohl ein aktives als auch ein gehaltenes Gespräch weiterverbinden, wählen Sie dafür die Option Verbinden. Nach dem Weiterverbinden wird Ihre Verbindung automatisch beendet.

*Diese Funktion unterscheidet sich von der* $\overline{d}$ *Rufumleitung, die automatisch vor Gesprächsannahme aktiv wird (siehe [Seite](#page-64-0) 57).*

# **13 • Fotografieren**

*Die Kamera ist ein optionales Zubehörteil, das NICHT standardmäßig mit Ihrem Telefon ausgeliefert wird. Bitte wenden Sie sich an Ihre lokale Verkaufstelle, wenn Sie eine Kamera erwerben möchten.*

*Die in diesem Kapitel beschriebenen Einstellungen, Funktionen und Optionen stehen NICHT zur Verfügung, wenn Sie keine Kamera an Ihrem Telefon angeschlossen haben.*

Ihr Mobiltelefon unterstützt den Anschluss einerdigitalen Kamera, mit der Sie fotografieren, die Fotos in Ihrem Telefon speichern und dann als Display-Hintergrund verwenden oder an Ihre Freunde und Bekannte senden können.

## Wie kann ich...

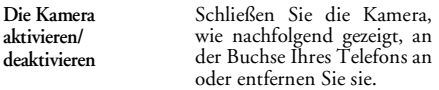

*Wenn die Kamera bereits angeschlossen ist, aktivieren Sie sie durch Gedrückthalten der Taste*m*.*

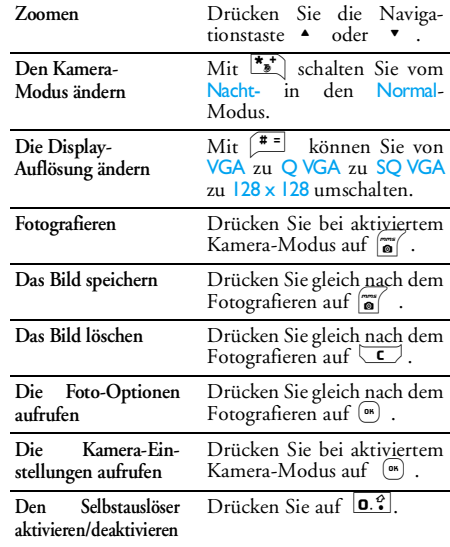

*Sie können in allen Menüs durch Gedrückthalten der Taste* c *die aktuelle Funktion abbrechen und inden Ruhemodus schalten.*

#### Fotografieren

#### *Voransichtsmodus-Einstellungen*

Schließen Sie die Kamera an, um die Kameravoransicht anzuzeigen und schwenken Sie die Kamera nach oben oder unten für die gewünschte Bildeinstellung. Das Objektiv ist automatisch fokussiert und Symbole erscheinen im unteren Displaybereich (Zoom, Kamera-Modus) sowie im oberen Bereich (Selbstauslöser, Ansicht).

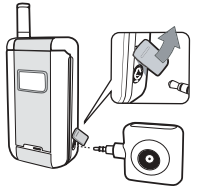

Wenn Sie die Kamera für ein Selbstporträt anschließen, können Sie mit dem Sucher das auf dem Außendisplay angezeigte Motiv zentrieren.

# <span id="page-75-0"></span>*Generelle Funktionsweise*

*Alle in diesem Abschnitt beschriebenen Optionen und Tastenbetätigungen funktionieren nur, wenn der Kameramodus aktiviert ist, d.h. die Voransicht auf* *dem Display angezeigt ist. Sie können auch die Taste* ,*drücken für den Zugriff auf eine beliebige Funktion.*

**Kameramodus**

 Es stehen zwei Kameramodizur Verfügung: der Normalund der Nachtmodus. Je nach Lichtverhältnissen könnenSie mit der Taste **\*\*** auf den gewünschten Modus umschalten; der Kameramodus wird durch Symbole (Sonne und Mond) im unteren Bereich des Displays angezeigt.

**Bildauflösung** Die Standardbildgröße im Normalformat entspricht  $128 \times 128$ . Mit  $\boxed{\stackrel{\text{\#}}{}}$  können Sie auf VGA (640 <sup>x</sup> 480 Pixel), Q VGA (320 <sup>x</sup> 240 Pixel) oder auf SQ VGA (160 <sup>x</sup> 120 Pixel) umschalten. Die eingestellte Bildauf-lösung erscheint in der unteren rechten Ecke desDisplays.

**Selbstauslöser** Mit dieser Option können Sie die Selbstauslöser-Option ein- oder ausschalten.

#### **Zoommodus**

 Die einstufige Zoomoption kann nur im VGA Modus(640 <sup>x</sup> 480 Pixel) verwendet werden. Wenn Sie dieseAuflösung eingestellt haben, können Sie mit denNavigationstasten + oder

 $700$ men.

# *Fotografieren*

- **1.** Wenn die Selbstauslöseroption ausgeschaltet und die Kamera aktiviert ist, können Sie mit der Taste *a* fotografieren.
- **2.**angezeigte Nummer zeigt die Bildreihenfolge. Drücken Sie:
- ا ع Um das zuletzt aufgenommene Bild zu ignorieren und in den Voransichtsmodus zurückzukehren.
- **m** Um das Bild im Bilder Album zu speichern.

 Um die Liste der verfügbaren Optionen aufzurufen: Senden (per MMS, E-Mail), Bild Speichern, Ändern oder Neues Foto aufnehmen.

Die Anzahl der Bilder, die Sie speichern können, ist unterschiedlich und hängt von den Einstellungen ab: Je höher die Bildauflösung, umso umfangreicher die Dateigröße. Ein Warnhinweis informiert Sie, wenn die Speicherkapazität nicht mehr ausreicht. Wenn dies eintritt, müssen Daten gelöscht werden, damit ein neues Bild gespeichert werden kann.

*Die im* Bilder Album *gespeicherten Bilder werden automatisch benannt "img\_1.jpg", usw. bis zu 999. Dies bedeutet nicht, dass Sie max. 999 Bilder aufnehmen können (siehe nachfolgenden Abschnitt ["Bilder nochmals anzeigen"\)](#page-77-0), sondern, dass alle Bilder, auch die Gelöschten, fortlaufend bis 999 numeriert werden. Danach beginnt die Numerierung wieder mit 1.*

# *Den Selbstauslöser benutzen*

 $\boxed{on}$ 

- **1.** Stellen Sie die Selbstauslöser-Option auf Ein (siehe zuvor), drücken Sie dann die Taste  $\left[\begin{matrix}\bullet\end{matrix}\right]$ um ihn zu aktivieren.
- **2.** Der Count-down beginnt bei 5 Sekunden (diese Einstellung kann nicht geändert werden). Zwei Sekunden bevor das Bild aufgenommen wird,

hören Sie ein Beepzeichen, ein weiteres Beepzeichen wird nach dem Fotografieren abgegeben.

*Drücken Sie auf*  c*, um den Timer anzuhalten und für die Rückkehr in den Voransichtsmodus oder drücken Sie auf*  0*, wenn Sie nur den Timer anhalten möchten.*

**3.** Befolgen Sie, sobald das Bild aufgenommen ist, die Anweisungen ab Punkt 2. des vorherigen Abschnitt.

*Die Voransichtsanzeige steht für Selbstportraits nicht zur Verfügung. Wenn Sie ein Selbstporträt aufnehmen möchten, halten Sie das geöffnete Telefon in Armlänge vor sich, die Kamera und das Außendisplay Ihrem Gesicht zugewandt, zentrieren Sie dann das Motiv mit dem Sucher und drücken Siedie Taste* m*, um das Bild aufzunehmen.*

#### <span id="page-77-0"></span>*Bilder nochmals anzeigen*

Die aufgenommenen Bilder werden automatisch im Menü Multimedia > Bilder Album gespeichert. Siehe [Seite 51](#page-58-0) für ausführliche Informationen.

#### *Ankommender Ruf und Rufnummer wählen*

Wenn Sie während der Kamerabenutzung angerufen werden:

- Die Gesprächsannahme beendet den Kamerakontext und Ihr Telefon schaltet nachBeenden des Gespräches in den Ruhemodus,
- Das Abweisen eines Gespräches beendet ebenfalls den Kamerakontext, das Telefon zeigt anschließend die Voransichtsanzeige.

Wenn Sie jemanden anrufen möchten, müssen Sie zunächst in den Ruhemodus zurückkehren.

#### **Einstellungen**

Drücken Sie bei aktiviertem Kameramodus auf ® für den Zugriff auf weitere Optionen, die zusätzlich zu denen innerhalb der Voransichtsanzeige zur Verfügung stehen.

*Die zuletzt festgelegten Einstellungen werden <u>und</u> sind* 

*Kamerabenutzung wieder aktiv, bis Sie sie erneut ändern.*

**Töne**

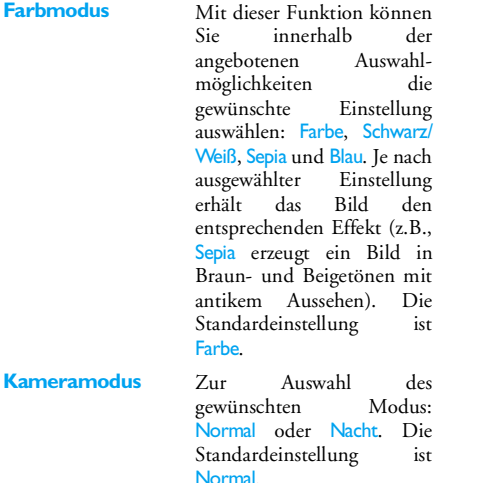

 Sie können mit diesemMenü sowohl den Warntonals auch den Auslösertoneinstellen. Der Warntonwird 2 Sekunden vor derBildaufnahme ausgegeben, der Auslöserton gleich nach dem Fotografieren. Für beide Einstellungen gilt: wählen Sie die Option Ein und rufen Sie mit ® die Liste der verfügbaren Töne/ Sounds auf. Wählen Sie dengewünschten Ton/Sound aus oder rufen Sie <Neu>

auf, wenn Sie einen neuen Sound erzeugen möchten; drücken Sie dann auf ®, um den Ton/Sound zu

aktivieren.

**Bildauflösung** Zur Auswahl der gewünschten Bildauflösung: VGA (640 <sup>x</sup> 480 Pixel), Q VGA (320 <sup>x</sup> 240 Pixel), SQ VGA (160 <sup>x</sup> 120 Pixel) und 128 <sup>x</sup> 128. DieStandardeinstellung ist 128 <sup>x</sup> 128.

**Bildqualität** Zur Auswahl der gewünschten Bildqualität: Niedrig, Mittel, Hoch. Die Standardeinstellung ist Mittel.

#### **Selbstauslöser**

Siehe [Seite 68](#page-75-0).

# **Icons und Symbole**

Im Ruhemodus können verschiedene Symbole gleichzeitig angezeigt werden, sowohl auf dem Außendisplay als auch innen auf dem Hauptdisplay.

*Wenn das Netzsymbol nicht angezeigt wird, ist kein Netz verfügbar. Sie befinden sich vielleicht in einem Funkloch, wechseln Sie den Standort.*

- X Rufton AUS - Bei einem Anruf klingelt Ihr Telefon nicht.
- Õ Vibration - Anrufe werden durch dieVibrationsfunktion angekündigt.
- GPRS-Verbindung Es besteht eine GPRS Verbindung zum GPRS-Netz.
- SMS Mitteilung Sie haben eine neue Mitteilung erhalten. 反
- Sprach-Mailbox Sie haben eine neue 覀 gesprochene Nachricht erhalten.
- Akku Die Balken zeigen den Ladezustand an (4 Balken = voll, 1 Balken = schwach). ₿
	- Wecker aktiviert.

 $\bullet$ 

Roaming/Ausland - Erscheint, wenn Sie nicht über Ihr Heimatnetz, sondern über ein anderes Netz telefonieren (z.B. im Ausland).

- SMS voll Der Nachrichtenspeicher ist voll. Lö- schen Sie alte Nachrichten, um neue empfan a gen zu können. Ð Alle Gespräche umleiten zu einer Rufnummer<br>- Alle ankommenden Gespräche an eine Rufnummer weiterleiten, nicht zur Sprachbox. Alle Gespräche zur Sprach-Mailbox umleiten - Alle Gespräche an die Sprach-Mailbox weiter- leiten.ಕಾ Heimatbereich - Spezieller Bereich innerhalb Ihres Heimatnetzes. Vertragsabhängig, erkundigen Sie sich bei Ihrem Netzbetreiber. GSM-Netz: Es besteht eine Verbindung zum Yal. GSM-Netz.<mark>Feldstärke</mark>: Je mehr Balken angezeigt werden,<br>umso besser die Feldstärke. ⊜ Chat - Die Option ist EINgeschaltet.
	- Speicher voll Die Speicherkapazität Ihres Te-<br>lefons ist erschöpft. Löschen Sie nicht benötigte<br>Daten, um freien Speicherplatz zu schaffen. ◬
	- MMS Nachricht- Sie haben eine neue Multime- $\mathbf{\Theta}$ dia-Nachricht erhalten.

*Icons und Symbole 73*

# **Sicherheitshinweise**

# Funkwellen

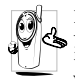

Ihr Mobiltelefon ist ein **Funksender undEmpfänger mit Niederspannung**. Wenn es im Einsatz ist, sendet und empfängt es Funkwellen. Die Funkwellen transportieren Ihre

Stimme oder Datensignale zu einer im Telefonnetz angeschlossenen Telefonzentrale. Das Netz überwacht die Übertragungsleistung Ihres Telefons.

- • Ihr Telefon überträgt/empfängt Funkwellen im GSM-Frequenzbereich (900/1800 MHz).
- • Das GSM-Netz steuert die Übertragungsleistung (0,01 bis 2 Watt).
- • Ihr Telefon erfüllt alle relevanten Sicherheitsstandards.
- Das CE-Zeichen auf Ihrem Telefon bescheinigt die Einhaltung der Europäischen Richtlinien für elektromagnetische Verträglichkeit (Richtlinie 89/336/EG) und für Niederspannung (Richtlinie 73/23/EG).

Sie sind für Ihr mobiles GSM-Telefon **selbst verantwortlich**. Damit weder Sie, noch andere oder Ihr Telefon Schaden erleiden, bitten wir Sie die nachfolgenden Sicherheitshinweise sorgfältig zu lesen und zu befolgen

und auch alle Telefon-Mitbenutzer davon in Kenntniszu setzen. Um Ihr Telefon vor unberechtigtem Zugriff zu schützen, beachten Sie bitte folgendes:

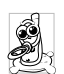

Bewahren Sie Ihr Telefon an einem sicherenOrt auf und halten Sie es von Kleinkindernfern.

Schreiben Sie Ihren PIN-Code nicht auf, sondern merken Sie sich diesen Code.

Bei längerem Nichtgebrauch des Telefons, schalten Sie es aus und nehmen Sie den Akku heraus.

Nach dem Erwerb des Telefons sollten Sie mit demMenü Sicherheit den PIN-Code ändern und dieSchutzfunktionen aktivieren.

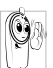

Ihr Mobiltelefon erfüllt alle gesetzlichen Vorschriften und Sicherheitsstandards. Es können jedoch durch die gegenseitige

Beeinträchtigung mit anderen elektronischen Geräten Störungen auftreten. Sie sollten daher bei der Nutzung Ihres Mobiltelefons, sowohl im häuslichen Bereich als auch unterwegs, stets die **örtlichen Vorschriften und Regelungen** beachten. **Besonders in Fahrzeugen und Flugzeugen gelten für die Nutzung von Mobiltelefonen strenge Vorschriften.**

Die Besorgnis der Öffentlichkeit richtete sich neuerdings auf die möglichen Gesundheitsrisiken für Benutzer von Mobiltelefonen. Der derzeitige Stand der

Forschung auf dem Gebiet der Funkwellentechnologie und GSM-Technologie wurde daraufhin nochmals überprüft und es wurden weitere Sicherheitsstandards aufgestellt, um den Schutz vor funkelektrischen Emissionen zu garantieren. Ihr Mobiltelefon erfüllt **alle aufgestellten Sicherheitsstandards** sowie die Richtlinie für funktechnische Ausstattungen und Telekommunikationsendgeräte 1999/5/EG.

## Schalten Sie Ihr Telefon immer aus

Nicht ausreichend geschützte oder **empfindliche, elektronische Geräte** können durch Funkwellen beeinträchtigt werden. Diese Störungen können Unfälle versursachen.

Bevor Sie in ein **Flugzeug** einsteigen, oder bevor Sie es in Ihr Gepäck legen: die Benutzung von Mobiltelefonen in Flugzeugen kann gefährliche Auswirkungen auf die Flugsteuerung haben, die Funkverbindung unterbrechen und ist grundsätzlich verboten.

63

In **Krankenhäusern**, Kliniken oder anderen Gesundheitszentren und an allen Orten in unmittelbarer Nähe **medizinischer Geräte**.

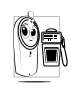

An allen Orten, an denen **Explosionsgefahr** besteht (z.B. Tankstellen und auch in einer staubhaltigen Umgebung, z.B. mit Metallstaub).

In einem Fahrzeug, mit dem entzündbare Produkte transportiert werden (selbst, wenn das Fahrzeug geparkt ist), oder in einem gasbetriebenem Fahrzeug. Prüfen Sie erst, ob das Fahrzeug die Sicherheitsvorschriften erfüllt.

An Orten, an denen es vorgeschrieben ist, funkgesteuerte Geräte abzuschalten, z.B. auf Großbaustellen oder an anderen Orten mit Sprengungsarbeiten.

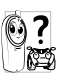

Erkundigen Sie sich bei Ihrem Fahrzeughersteller, ob die in Ihrem Fahrzeug eingebaute **elektronische Ausstattung** durch Funkstrahlen beeinträchtigt werden kann.

#### Träger von Herzschrittmachern

Vorsichtsmaßnahmen für Träger von Herzschrittmachern:

- • Halten Sie bei der Benutzung Ihres Mobiltelefons einen Sicherheitsabstand von mindestens 15 cmzum implantierten Herzschrittmacher ein, um eventuelle Störungen zu vermeiden.
- •Tragen Sie das Telefon nicht in Ihrer Brusttasche.
- • Halten Sie das Telefon am vom Herzschrittmacher entgegengesetztem Ohr, um eventuelle Beeinträchtigungen zu vermeiden.
- • Schalten Sie das Telefon aus, wenn Sie irgendwelche Beeinträchtigung vermuten.

## Träger von Hörgeräten

**Wenn Sie ein Hörgerät tragen, erkundigen Sie sich bei Ihrem Arzt oder dem Hersteller des Hörgerätes über eventuelle Beeinträchtigungen durch Funkwellen.**

## Optimale Funktionalität

Um die **Leistungsfähigkeit Ihres Telefons zu verbessern**, die Emission funkelektrischer Energie zu vermindern, **den Akku zu schonen und für den sicheren Gebrauch sollten Sie nachstehende Hinweise beachten**:

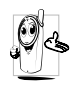

Zu Ihrer eigenen Sicherheit und für die optimale Funktionalität Ihres Telefons empfehlen wir Ihnen, das Telefon in normaler Betriebsposition zu halten.

• Setzen Sie Ihr Telefon nicht extremen Temperaturen aus.

- • Handhaben Sie Ihr Telefon mit Vorsicht. AusUnachtsamkeit verursachte Beschädigungen sind von der internationalen Garantie ausgeschlossen.
- • Halten Sie Ihr Telefon von Flüssigkeiten fern; sollte Ihr Telefon naß geworden sein, schalten Sie es aus, nehmen Sie den Akku heraus. Lassen Sie sowohl das Telefon als auch den Akku für dieDauer von 24 Stunden trocknen, bevor Sie das Gerät wieder benutzen.
- • Verwenden Sie ein weiches Tuch für die Reinigung Ihres Telefons.

•

 Der Energieverbrauch ist für ankommende und abgehende Gespräche identisch. Sie können den Energieverbrauch vermindern, wenn Sie das Telefon im Bereitschaftsmodus am gleichen Platz lassen. Wenn Sie Ihr Telefon im Bereitschaftsmodusbewegen, verbraucht es Energie, um dem Netz seine aktuelle Standortposition zu übermitteln. Desweiteren können Sie Energie sparen, indem Sie eine kurze Hintergrundbeleuchtungsdauer einstellen und das unnötige Herumblättern in den Menüs vermeiden; dadurch kann die Gesprächs- und Betriebsdauer verlängert werden.

- Ihr Telefon wird mit einem wiederaufladbarenAkku mit Strom versorgt.
- • Verwenden Sie ausschließlich das vorgeschriebene Netzteil.
- •Akkus/Batterien niemals ins Feuer werfen.
- Den Akku nicht quetschen und niemals öffnen.
- • Achten Sie darauf, dass keine Metallgegenstände (z.B. Schlüssel in Ihren Taschen) mit den Kontakten des Akkus in Berührung kommen.
- • Nicht extremer Hitze aussetzen (>60°C oder 140°F), nicht in feuchter oder ätzender Umgebung aufbewahren.

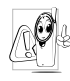

Verwenden Sie ausschließlich Philips Original-Zubehör, der Einsatz anderer Zubehörteile kann Ihr Telefon beschädigen. Außerdem erlöschen bei Verwendung frem-

der Zubehörteile Ihre Garantieansprüche für Ihr Philips Telefon.

Lassen Sie beschädigte Teile umgehend von einem Fachbetrieb ersetzen. Stellen Sie sicher, dass Philips Original-Ersatzteile für den Austausch verwendet werden.

# Auf dem Akku aufgedruckte Angaben Telefonieren während der Fahrt ist nicht erlaubt

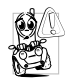

Durch die verminderte Konzentration, kann es zu Unfällen kommen. Die nachfolgenden Anweisungen müssen strikt befolgt werden:

Konzentrieren Sie sich auf das Autofahren.Suchen Sie einen Parkplatz auf, bevor Sie Ihr Telefon benützen.

Beachten Sie die örtlichen Vorschriften, wenn Sie im Ausland beim Autofahren Ihr GSM-Telefon benutzen.Wenn Sie während des Autofahrens häufiger telefonieren müssen, sollten Sie in Ihrem Fahrzeug eine Kfz-Freisprechanlage einbauen lassen. Diese Einrichtung wurde eigens dafür entwickelt.

Vergewissern Sie sich, dass weder Ihr Telefon noch die Kfz-Freisprechanlage die Funktionalität der Airbags oder anderer in Ihrem Fahrzeug befindlicher Sicherheitsaggregate beeinträchtigen.

In manchen Ländern ist der Einsatz eines Alarmsystems, das die Scheinwerfer oder die Hupe aktiviert, um ankommende Gespräche anzukündigen, auf öffentlichen Straßen verboten.

# Norm EN 60950

Bei heißen Außentemperaturen oder nach einer längeren Aufbewahrung in der Sonne (z.B. auf einem Fensterbrett oder hinter der Windschutzscheibe), kann sich das Gehäuse Ihres Telefons stark aufheizen, besonders Metallgehäuse. Fassen Sie in solchen Fällen Ihr Telefon vorsichtig an und benutzen Sie es nicht bei einer Umgebungstemperatur von mehr als 40° C.

## Umweltschutz

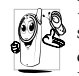

Beachten Sie unbedingt die örtlichen Vorschriften für die Entsorgung von Verpackungsmaterialien, verbrauchten Akkus/ Batterien und ausgedienten Telefonen. Für

alle verbrauchten Batterien und Akkumulatoren besteht eine gesetzliche Rückgabepflicht. Sie dürfen nicht über den Hausmüll entsorgt werden

Philips hat die Batterien/Akkumulatoren und die Geräteverpackungen mit Standardsymbolen gekennzeichnet, um die ordnungsgemäße Entsorgung zu fördern.

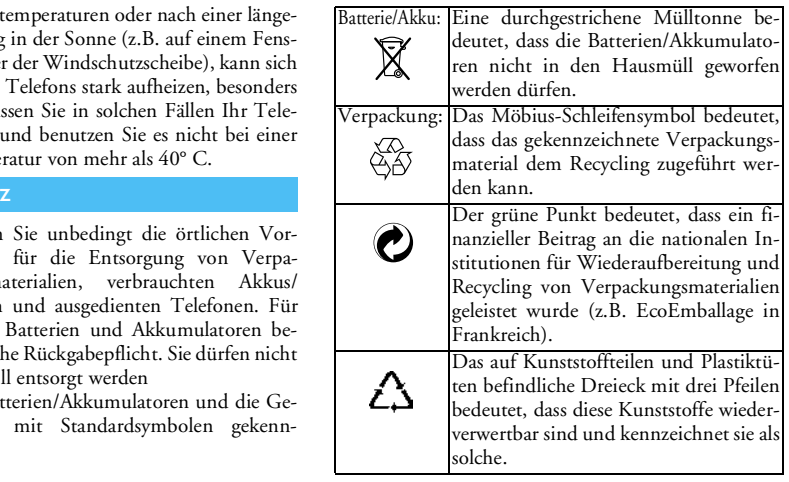

# **Fehlerbehebung**

Das Telefon läßt sich nicht einschalten.

Entfernen Sie den Akku und setzenSie ihn wieder ein (siehe [Seite](#page-8-0) 1). Prüfen Sie, ob der Stecker des Netzteils an der richtigen Buchse angeschlossen ist (siehe [Seite](#page-10-0) 3). Laden Sie dann den Akku, bis das Akkusymbol nicht mehr scrollt. Ziehen Sie das Netzteil ab undschalten Sie das Telefon ein.

Beim **Einschalten** zeigt das **Display BLOCKIERT.**  Jemand hat versucht Ihr Telefon zu benutzen, kannte aber weder den PIN-Code noch den Code zumEntsperren (PUK). Wenden Sie sich an Ihren Netzanbieter.

Das Display zeigt IMSI Fehler.

Dieses Problem ist vertragsbedingt. Wenden Sie sich an IhrenNetzanbieter.

Das Telefon schaltet nicht in den Ruhemodus.

Halten Sie die Taste oder schalten Sie das Telefon aus. Prüfen Sie, ob die SIM-Karte und der Akku korrekt eingesetzt sind und schalten Sie das Telefon wieder ein.

#### Das Symbol wird nicht angezeigt.

Es besteht keine Verbindung zum Netz. Sie befinden sich entweder ineinem Funkloch (in einem Tunnel oder inmitten hoher Gebäude) oder außerhalb der Reichweite des Funkbereichs. Wechseln Sie denStandort, versuchen Sie einen erneuten Verbindungsaufbau (im Besonderen Auslandsaufenthalt), prüfen Sie die korrekte Position der Antenne, falls Ihr Telefon mit einer externenAntenne ausgestattet ist. Sollte das weiterhin bestehen. erkundigen Sie sich bei Ihrem Netzbetreiber.

Das Display reagiert nicht (oder nur verzögert) auf Tasteneingaben.

Bei sehr niedrigen Temperaturen arbeitet das Display langsamer. Dies ist normal und hat keinen Einfluss auf die Funktionalität Ihres Telefons. Suchen Sie einen wärmeren Standortauf und versuchen Sie es nochmals.Falls das Problem weiterhin besteht, wenden Sie sich an Ihre Telefon-Verkaufsstelle.

Ihr Telefon zeigt die Rufnummern der Anrufer nicht an.

Dieses Leistungsmerkmal ist<br>abhängig vom Netz und muss vom Netz und muss<br>werden. Wenn die beauftragt Rufnummer des Anrufers vom Netz nicht übermittelt wird, zeigt das Display stattdessen **Anruf** 1 oder Unterdrückt. Erkundigen Sie sich diesbezüglich bei Ihrem Netzanbieter.

Sie können keine Textnachrichten senden.

In einigen Netzen ist der netzübergreifende austausch nicht möglich. Prüfen Sie zunächst, ob Sie die Nummer(n) Ihres SMS-Zentrums (SMSC) eingegeben haben oder erkundigen Sie sich diesbezüglich bei Ihrem Netzanbieter.

Sie können keine JPEG-Bilder empfangen und/oder speichern.

Zu große Bilddateien oder Dateien im falschen Dateiformat und mit zulangen Dateinamen kann Ihr<br>Mobiltelefon nicht empfangen. Mobiltelefon nicht empfangen. Informationen zu diesem Thema finden Sie auf[Seite](#page-42-0) 35.

Sie sind unsicher, ob alle Anrufe auf Ihrem Mobiltelefon ankommen.

Beim Akkuladen: Keine Balken im Akkusymbol und das **Netzsymbol** blinkt.

Das Display zeigt SIM-Fehler.

Damit alle Anrufe ankommen, müssen die Funktionen "Bedingt<br>umleiten" oder "Alle umleiten" "Alle umleiten" deaktiviert sein (siehe [Seite](#page-64-0) 57).

Der Akku darf nur bei Umgebungstemperaturen geladen werden, die nicht unter 0°C (32°F) oder über 50°C (113°F) liegen. Sollte dies nicht die Fehlerursachesein, wenden Sie sich an Ihre Telefon-Verkaufstelle.

Prüfen Sie, ob die SIM-Karte korrekt eingesetzt ist (siehe [Seite](#page-8-0) 1). Falls das Problem weiterhin besteht kann IhreSIM-Karte beschädigt sein. Wenden Sie sich an Ihren Netzanbieter.

Beim Versuch eine Menüfunktion aufzurufen, wird **NICHT FRI AURT** angezeigt.

Einige Funktionen sind abhängig vom Netz. Sie sind daher nurverfügbar, wenn sie vom Netz unterstützt werden und auch Bestandteil Ihres Vertrages sind. Erkundigen Sie sich diesbezüglich bei Ihrem Netzanbieter.

Das Display zeigt SIM **FINI FGEN.**  Prüfen Sie, ob die SIM-Karte korrekt eingelegt ist (siehe [Seite](#page-8-0) 1). Falls das Problem weiterhin besteht kann IhreSIM-Karte beschädigt sein. Wenden Sie sich an Ihren Netzanbieter.

Die Betriebsdauer Ihres **Telefons** scheint geringer zu sein als in der Anleitung angegeben.

Die Betriebsdauer ist abhängig von den vorgenommenen Einstellungen (z.B. Ruftonlautstärke, Beleuchtungsdauer) und den genutzten Funktionen. Sie sollten daher nichtbenutzte Funktionen nach Möglichkeit deaktivieren, um die Betriebsdauer zu erhöhen.

Ihr Telefon funktioniert in Ihrem Fahrzeug nicht gut.

In einem Fahrzeug sind viele Metallteile elektromagnetischen Funkwellen abfangen. Dadurch kann die Leistungsfähigkeit Ihres Telefons beeinträchtigt werden. Die optional<br>erhältliche Kfz-Freisprech-Kfz-Freisprecheinrichtung ist mit einer Außenantenne ausgestattet ermöglicht das Freisprechen, Sie können daher beim Telefonieren IhreHände am Lenkrad lassen.

*Erkundigen Sie sich über die regionalen Vorschriften und, ob es gestattet ist während des Autofahrens ein Mobiltelefon zu benutzen.*

Das Aufladen Ihres **Telefons** funktioniert nicht**.**

Prüfen Sie, ob Sie den Stecker des Netzteils an der richtigen Buchse angeschlossen haben (siehe ["Akku](#page-10-0) [laden" Seite](#page-10-0) 3). Wenn der Akku vollständig entladen ist, kann es einige Minuten dauern (manchmal bis zu 5 Minuten), bis das Akkuladesymbol auf dem Display erscheint.

# **Philips Original-Zubehör**

#### Ladegerät

Damit kann der Akku an jeder Steckdose geladen werden. Klein genug, um in einer Akten- oder Handtasche mitgeführt zu werden.

## Freisprecheinrichtungen

Eigens entwickelt für die Nutzung Ihres Philips Mobiltelefons als Freisprecheinrichtung mit einfacher Bedienung; diese kompakte Freisprechanlage garantiert eine hervorragende Tonqualität.

Schließen Sie die Freisprechanlage einfach an die Kfz-Buchse des Zigarettenanzünders an.

*In manchen Ländern darf beim Autofahren nicht telefoniert werden. Lassen Sie Ihre Kfz-Freisprechanlage von einem Fachbetrieb einbauen, dadurch ist eine vorschriftsmäßige und störungsfreie Installation gewährleistet.*

# Kopfhörer Deluxe

Der Abheben-Knopf ist eine vereinfachte Alternative zur Telefon-Tastatur: Sie können alle ankommenden Gespräche nur durch Betätigen dieses Knopfes annehmen. Den Knopf im Ruhemodus drücken, um die Sprachwahl zu aktivieren.

# **Digitalkamera**

Mit dieser um 360° schwenkbaren Kamera können Sie Telefon speichern. Im Lieferumfang ist ein spezieller<br>Transportschutz enthalten.

## USB Daten-Anschlusskit

Einfacher Datenschluss zu Ihrem Philips Mobiltelefon:<br>das USB-Kabel ermöglicht Hochgeschwindigkeits-<br>übertragungen zwischen Ihrem Telefon und einem<br>Computer. Für eine automatische Synchronisation<br>von Organiser und Telefon anzuschließen. Mit der mitgelieferten Software können Sie Faxe und SMS senden sowie Bilder undMelodien herunterladen.

#### **Schutzhülle**

Schützt das Telefon vor Dellen und Kratzer. Bequemes Mitführen des Telefons durch den Gürtelclip.

Verwenden Sie ausschließlich Philips Original-Zube-<br>bör, das speziell für Ibr Philips Telefon entwickelt wurden<br>de, um die maximale Leistungsfähigkeit zur<br>gewährleisten und die Garantie nicht zu gefährden.<br>Philips Consumer

# **SAR Information für Endverbraucher**

DIESES TELEFONMODELL ENTSPRICHT DEN EU-BESTIMMUNGENBEZÜGLICH DER FUNKWELLEN-EINWIRKUNG

Ihr Mobiltelefon ist sowohl ein Sender als auch ein Empfänger für Funkwellen. Es wurde unter Einhaltung der Grenzwerte für die Einwirkung von durch Funkfrequenzen (RF = RadioFrequency) hervorgerufene Energie gemäß den Empfehlungen des Rates der Europäischen Union entwickelt und hersgestellt. Diese Grenzwerte sind Teil von umfassenden Richtlinien und legen die zugelassenen Pegel an RF-Energie für die allgemeine Bevölkerung fest. Diese Richtlinien wurden durch unabhängige, wissenschaftliche Organisationen auf Basis von periodischen und sorgfältig weiterentwickelten, wissenschaftlichen Studien entwickelt. Die Grenzwerte beinhalten einen substantiellen Sicherheitsbereich, um die Sicherheit aller Personen, unabhängig vom Alter und Gesundheitszustand, zu gewährleisten.

Die Norm für die Einwirkung durch Mobiltelefone verwendet eine Messeinheit, die als Spezifische Absorptions-Rate oder SAR bekannt ist. Der durch den Rat der Europäischen Union empfohlene SAR-Grenzwert beträgt 2,0 W/kg. Prüfungen in Bezug auf SAR wurden in Standard-Benutzungspositionen durchgeführt und während das Telefon mit der höchsten, zugelassenen Leistung in allen Testfrequenzen sendete. Da der SAR-Wert auf Grund der höchsten, zugelassenen Leistung bestimmt wird, kann der tatsächliche SAR-Wert beim Betrieb weit unter dem Maximalwert liegen. Dies kommt daher, dass das Telefon entwickelt wurde, um in mehreren Leistungsstufen zu arbeiten und nur die Leistung einsetzt, die benötigt wird, um das Netz zu erreichen. Allgemein gesagt, je dichter Sie sich an der Antenne der Basisstation befinden, desto geringer ist die abgestrahlte Leistung.

Bevor ein Telefon im öffentlichen Vertrieb verfügbar ist, muss die Übereinstimmung mit den europäischen RTTE Richtlinien nachgewiesen werden. Diese Richtlinie schließt als unabdingbare Voraussetzung den Schutz der Gesundheit und die Sicherheit der Anwender und anderer Personen ein. Während der Tests im Bezug auf die Übereinstimmung mit der Norm lag der höchste SAR-Wert für das Modell Philips 636 / CT 6368 bei 0,693 W/kg. Obgleich Unterschiede zwischen den SAR-Werten verschiedener Telefone und in verschiedenen Betriebspositionen bestehen können, entsprechen jedoch alle den EU-Bestimmungen für RF-Einwirkungen.

# **Konformitätserklärung**

Wir, **Philips France - Mobile Telephony** 4 rue du Port aux Vins - Les patios **92156 Suresnes Cedex FRANCE**

bestätigen die Konformität des Produktes **Philips 636 CT 6368**Mobilfunktelefon GSM 900/GSM 1800TAC: 35276900

mit den folgenden Richtlinien: **EN 60950, EN 50360 und EN 301 489-07 EN 301 511 v 7.0.1**

Wir versichern außerdem, dass alle geforderten, funktechnischen Tests vorgenommen wurden und bestätigen die Konformität des oben genannten

Produktes mit den wesentlichen Anforderungen der Richtlinie 1999/5/EG.

Das Konformitäts-Bewertungsverfahren, bezogen auf Klausel 10 und den Ausführungen in Anhang V der Richtlinie 1999/5/EG, wurde gemäß den Abschnitten 3.1 und 3.2 in Zusammenarbeit mit der nachstehenden Institution eingehalten: BABT, Claremont House, 34 Molesey Road, Walton-on-Thames, KT12 4RQ, UK Identifikationskennzeichnung: **0168**

Le Mans, 02. Juni 2004

**Jean-Omer Kifouani** Leiter Qualitätssicherung

*Im Falle, dass Ihr Philips Produkt nicht einwandfrei funktionieren oder beschädigt sein sollte, können Sie das Telefon an Ihre Verkaufsstelle oder an das in Ihrem Land ansäßige Philips Service Zentrum zurückgeben. Sehen Sie in den mitgelieferten internationalen Garantie-Unterlagen nach für nähere Informationen über die Service-Zentren und über technische Dokumentation für Ihr Telefon.*